# **brother.**

# Kibővített használati útmutató

## MFC-J245 DCP-J132W

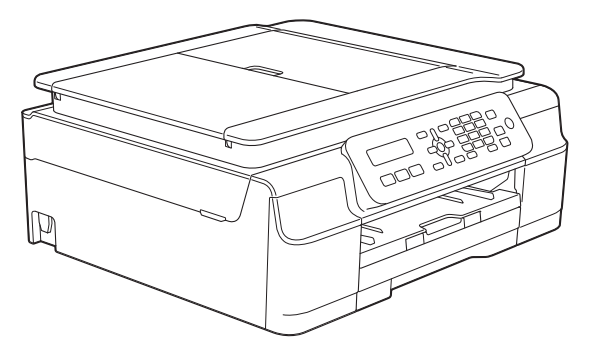

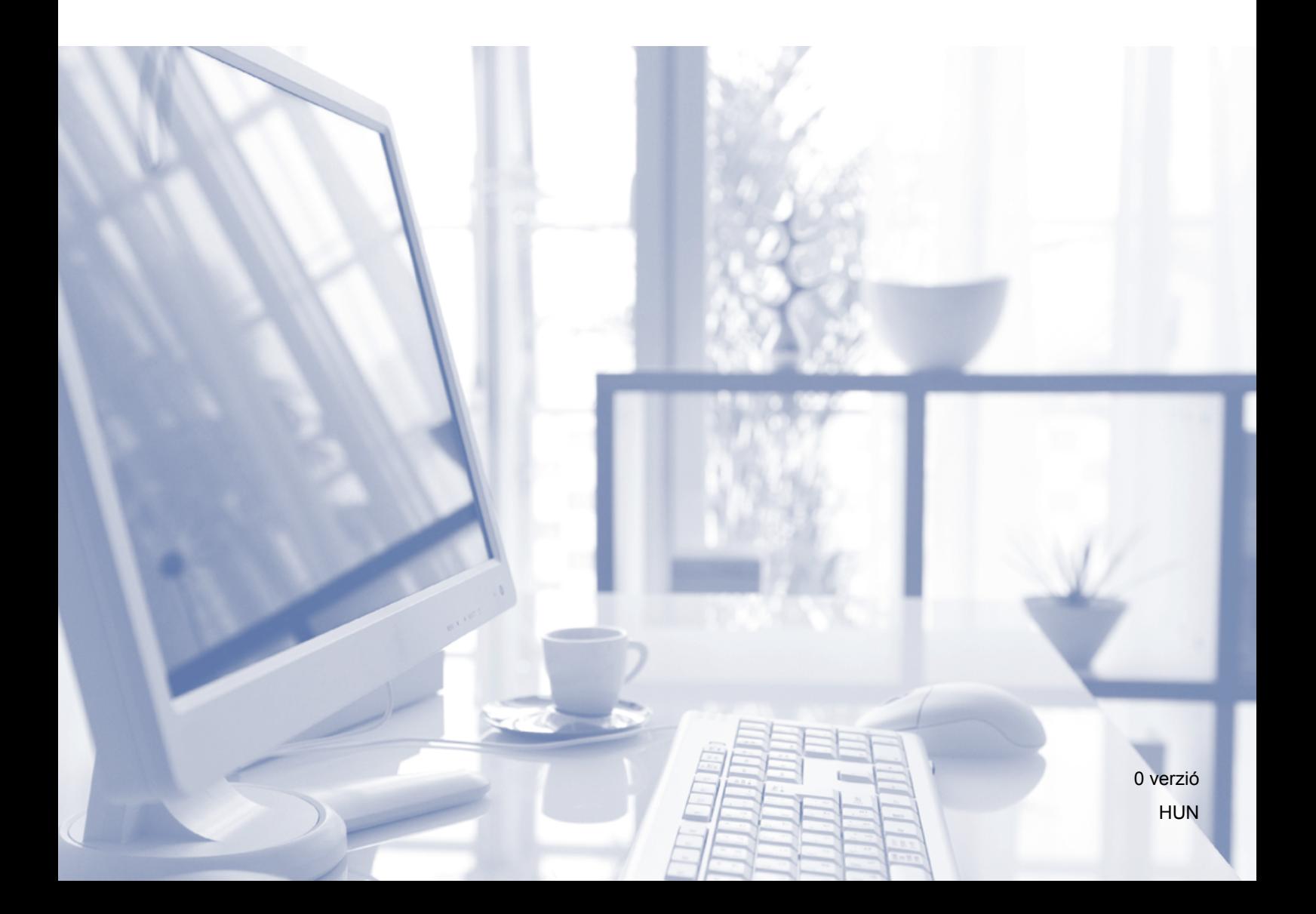

## **Használati útmutatók és elérési módjuk**

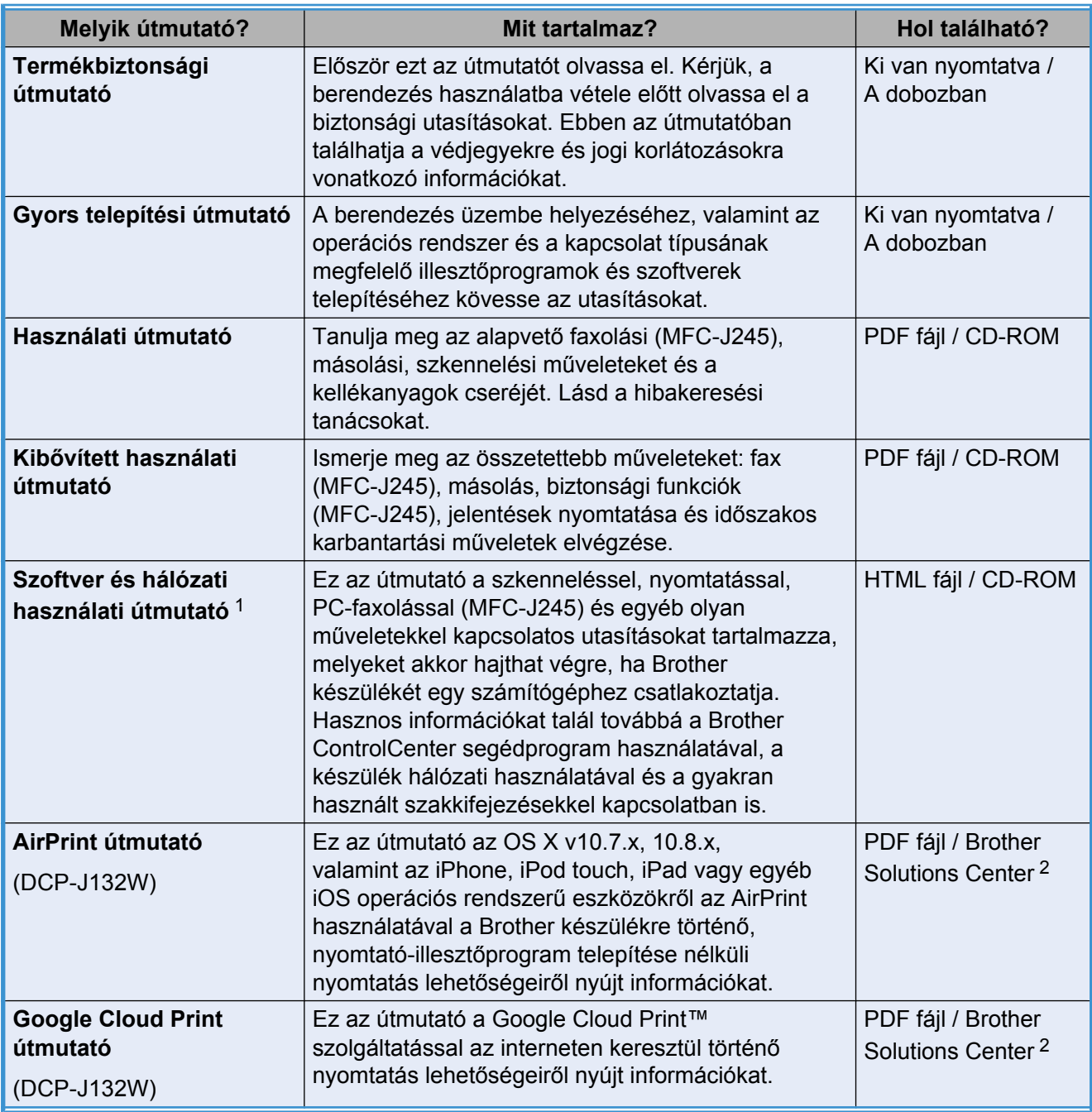

<span id="page-1-0"></span><sup>1</sup> Az MFC-J245 nem támogatja a hálózati funkciókat.

<span id="page-1-1"></span><sup>2</sup> Látogasson el a <http://solutions.brother.com/> honlapra.

## Tartalomjegyzék

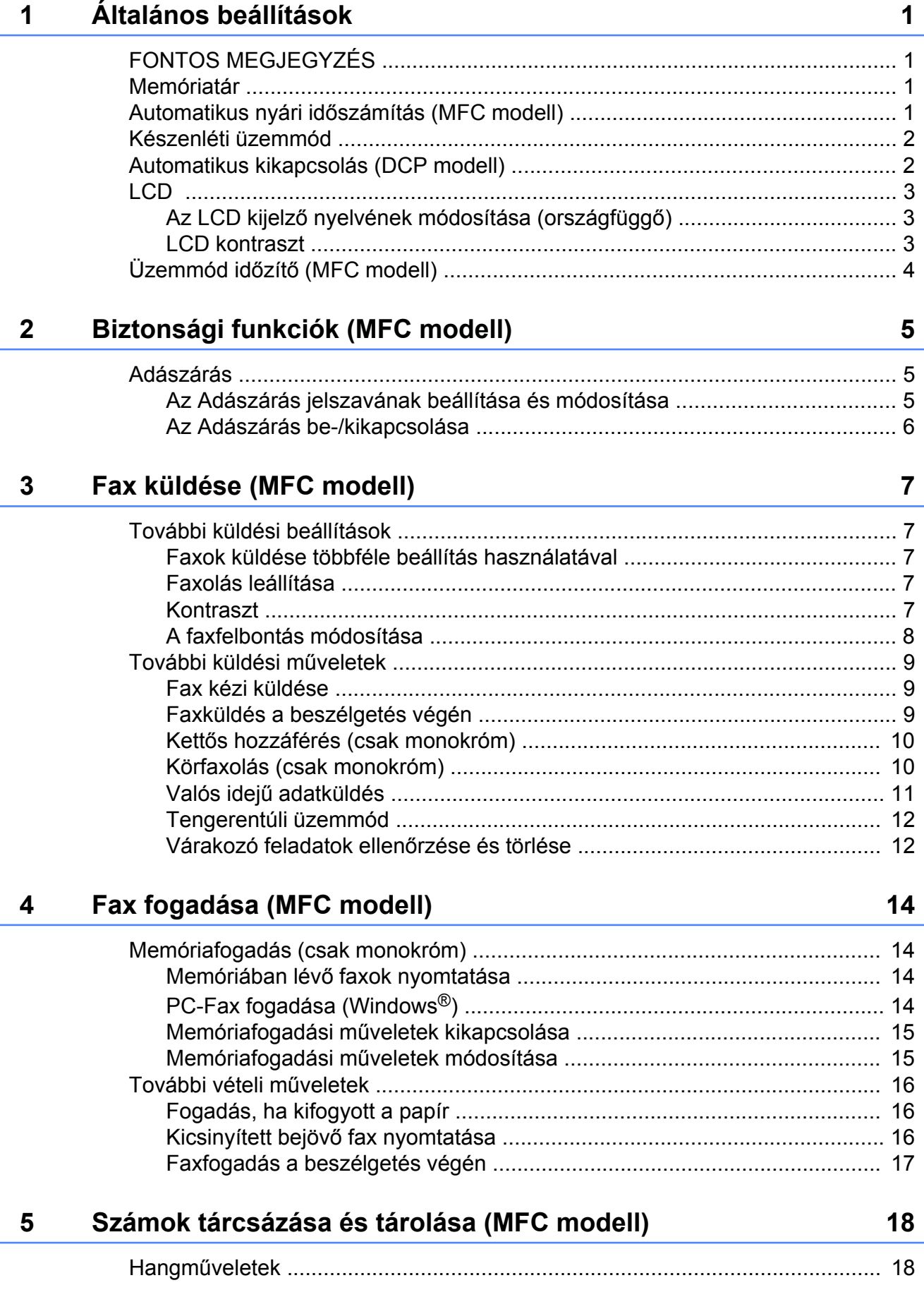

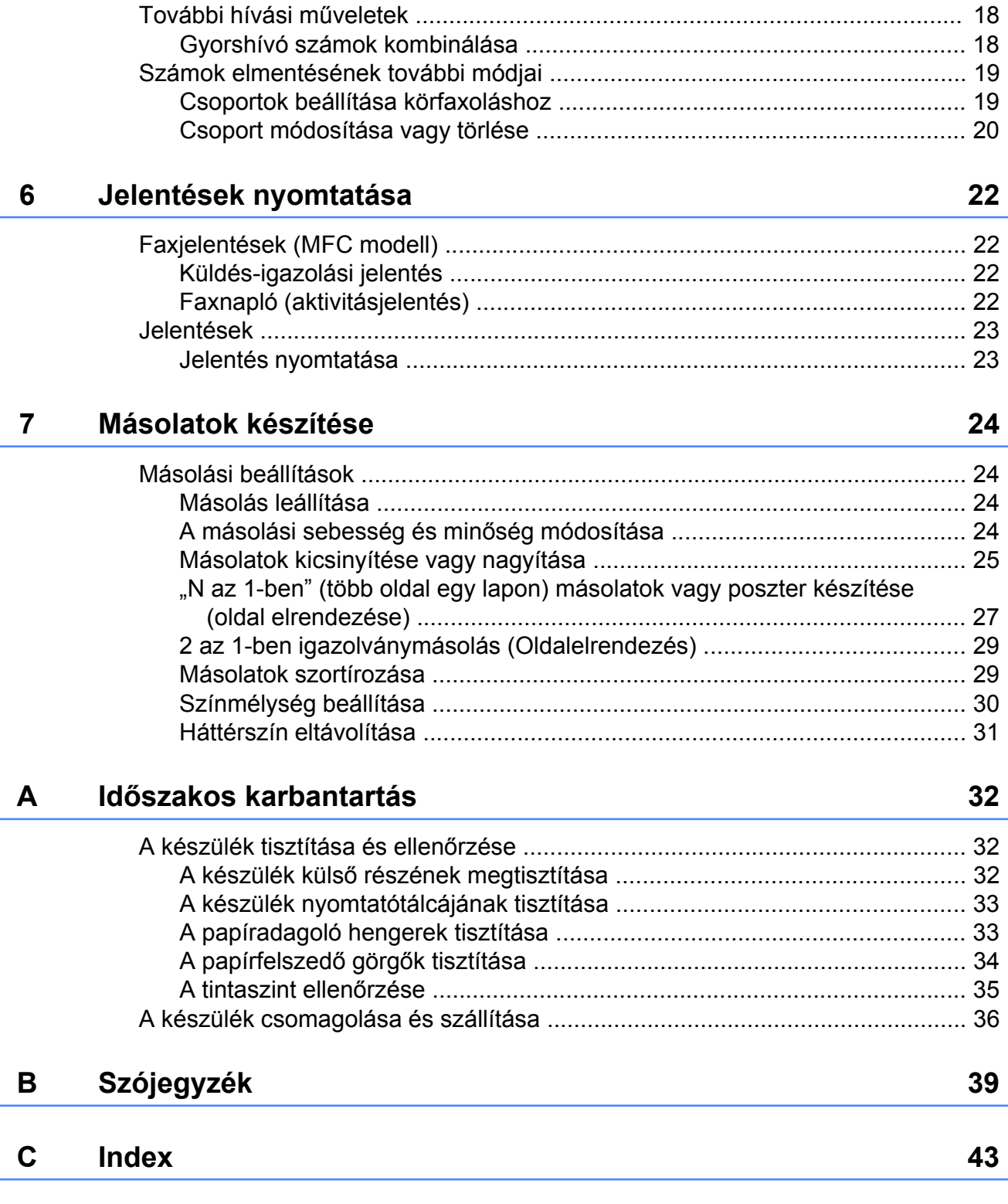

**Általános beállítások**

## <span id="page-4-1"></span>**FONTOS MEGJEGYZÉS**

 A jelen használati útmutatóban található illusztrációk többsége az MFC-J245 modellre vonatkozik.

## <span id="page-4-5"></span><span id="page-4-2"></span>**Memóriatár**

<span id="page-4-4"></span><span id="page-4-0"></span>**1**

A menü beállításai áramkimaradás esetén sem vesznek el, mert azokat a memória megőrzi. Az ideiglenes beállítások (úgy mint a kontraszt, tengerentúli mód, stb.) elvesznek. Lehet, hogy a dátumot és az időt újra be kell állítania.

## <span id="page-4-3"></span>**Automatikus nyári időszámítás (MFC modell)**

Beállíthatja, hogy a készülék automatikusan kapcsoljon át nyári időszámításra. Tavasszal egy órával előreállítja magát, ősszel pedig egy órával vissza. Győződjön meg arról, hogy pontosan állította be a dátumot és időt az Idő&dátum beállításnál.

- a Nyomja meg a **Menu (Menü)**, **0**, **1**, **<sup>2</sup>** gombokat.
- **2** Nyomja meg a **A** vagy **▼** gombot a Be vagy a Ki opció kiválasztásához. Nyomja meg a(z) **OK** gombot.
- $\overline{3}$  Nyomia meg a(z) **Stop/Exit (Stop/Kilépés)** gombot.

## <span id="page-5-3"></span><span id="page-5-2"></span><span id="page-5-0"></span>**Készenléti üzemmód**

Kiválaszthatja, hogy a készülék mennyi ideig tartó tétlenség után lépjen be a Készenléti üzemmódba (legfeljebb 60 perc). Az időkapcsoló újraindul, ha bármilyen műveletet hajtanak végre a készüléken.

#### **(MFC-J245)**

- a Nyomja meg a **Menu (Menü)**, **2**, **<sup>6</sup>** gombokat.
- **2** Nyomja meg a **∆** vagy **▼** gombot az 1 Min, 2 Min, 3 Min, 5 Min, 10 Min, 30 Min vagy 60 Min opció kiválasztásához. Nyomja meg a(z) **OK** gombot.
- **3** Nyomja meg a **Stop/Exit (Stop/Kilépés)** gombot.

### **(DCP-J132W)**

- a Nyomja meg a(z) **Menu (Menü)** gombot.
- **b** Nyomja meg a **∆** vagy **▼** gombot a 0.Alapbeáll. opció kiválasztásához. Nyomja meg az **OK** gombot.
- **3** Nyomja meg a **∆** vagy ▼ gombot a 3.Alvásmód opció kiválasztásához. Nyomja meg az **OK** gombot.
- **4** Nyomja meg a **A** vagy ▼ gombot az 1 Min, 2 Min, 3 Min, 5 Min, 10 Min, 30 Min vagy 60 Min érték kiválasztásához, ezzel megadva azt a tétlenségi időtartamot, amelynek eltelte után a készülék alvó üzemmódba lép. Nyomja meg az **OK** gombot.
- **6** Nyomja meg a **Stop/Exit (Stop/Kilépés)** gombot.

## <span id="page-5-1"></span>**Automatikus kikapcsolás (DCP modell)**

Az Automatikus kikapcsolás funkció kikapcsolja a készüléket, ha eltelt a beállított órák száma az alvó üzemmódba való lépés után. Ha a funkció beállítása: Ki, akkor a készülék alvó üzemmódban marad és nem kapcsol ki.

Az alapértelmezett beállítás 1óra.

### **MEGJEGYZÉS**

(csak a DCP-J132W esetében)

A készülék nem fog automatikusan kikapcsolni, ha:

- **•** a készülék vezeték nélküli hálózathoz van csatlakoztatva
- **•** a WLAN eng. beállítás be értékre van állítva.
- a Nyomja meg a(z) **Menu (Menü)** gombot.

b Nyomja meg a **a** vagy **b** gombot a 0.Alapbeáll. opció kiválasztásához. Nyomja meg az **OK** gombot.

- **3** Nyomja meg a **A** vagy **▼** gombot az 5.Aut. kikapcs. opció kiválasztásához. Nyomja meg az **OK** gombot.
- d Nyomja meg a(z) **a** vagy **b** gombot az 1óra, 2óra, 4óra, 8óra vagy Ki opció kiválasztásához. Nyomja meg az **OK** gombot.
- e Nyomja meg a **Stop/Exit (Stop/Kilépés)** gombot.

## <span id="page-6-3"></span><span id="page-6-0"></span>**LCD**

### <span id="page-6-5"></span><span id="page-6-1"></span>**Az LCD kijelző nyelvének módosítása (országfüggő)**

Módosíthatja az LCD kijelző nyelvét.

### **(MFC-J245)**

- a Nyomja meg a **Menu (Menü)**, **0**, **<sup>0</sup>** gombokat.
- **2** Nyomja meg a(z) **A** vagy ▼ gombot a nyelv kiválasztásához. Nyomja meg a(z) **OK** gombot.
- **63** Nyomja meg a **Stop/Exit (Stop/Kilépés)** gombot.

### **(DCP-J132W)**

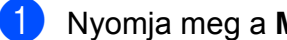

- a Nyomja meg a **Menu (Menü)** gombot.
- **2** Nyomja meg a **A** vagy **▼** gombot a 0.Alapbeáll. opció kiválasztásához. Nyomja meg az **OK** gombot.
- **63** Nyomja meg a **A** vagy ▼ gombot a 0.Helyi nyelv opció kiválasztásához. Nyomja meg az **OK** gombot.
- **4** Nyomja meg a(z) ▲ vagy ▼ gombot a nyelv kiválasztásához. Nyomja meg az **OK** gombot.
- **b** Nyomja meg a **Stop/Exit (Stop/Kilépés)** gombot.

### <span id="page-6-4"></span><span id="page-6-2"></span>**LCD kontraszt**

Ha az LCD kijelzője nehezen olvasható, próbálja módosítani a kontraszt beállítását.

#### **(MFC-J245)**

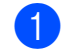

a Nyomja meg a **Menu (Menü)**, **2**, **<sup>5</sup>** gombokat.

- **b** Nyomja meg a **∆** vagy **▼** gombot a Vil. vagy a Sötét opció kiválasztásához. Nyomja meg az **OK** gombot.
- **3** Nyomja meg a **Stop/Exit (Stop/Kilépés)** gombot.

### **(DCP-J132W)**

- a Nyomja meg a **Menu (Menü)** gombot.
- b Nyomja meg a **a** vagy **b** gombot a 0.Alapbeáll. opció kiválasztásához. Nyomja meg az **OK** gombot.
- **3** Nyomja meg a **∆** vagy ▼ gombot a 2.LCD Kontraszt opció kiválasztásához. Nyomja meg az **OK** gombot.
- 4 Nyomja meg a **A** vagy **▼** gombot a Vil. vagy a Sötét opció kiválasztásához. Nyomja meg az **OK** gombot.
- **b** Nyomja meg a **Stop/Exit (Stop/Kilépés)** gombot.

## <span id="page-7-2"></span><span id="page-7-1"></span><span id="page-7-0"></span>**Üzemmód időzítő (MFC modell)**

A készülék kezelőpaneljén három ideiglenes üzemmód gomb található: **FAX**, **SCAN (Szkennel)** és **COPY (Másolás)**. Módosíthatja az időtartamot, ameddig a készülék vár az utolsó SZKENNELÉS vagy MÁSOLÁS művelet után, mielőtt újra FAX üzemmódra váltana. Ha a Ki opciót választja, a készülék az utoljára használt módban marad.

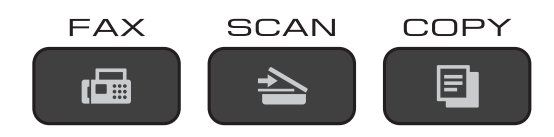

- a Nyomja meg a **Menu (Menü)**, **2**, **<sup>1</sup>** gombokat.
- **2** Nyomja meg a **A** vagy ▼ gombot a 0 Mp., 30 Mp., 1 Min, 2 Min, 5 Min vagy Ki opció kiválasztásához. Nyomja meg a(z) **OK** gombot.
- $\bullet$  Nyomja meg a(z) **Stop/Exit (Stop/Kilépés)** gombot.

### <span id="page-8-0"></span>**2 Biztonsági funkciók (MFC modell)**

## <span id="page-8-1"></span>**Adászárás**

Az Adászárás funkcióval megakadályozhatja a készülékhez való jogosulatlan hozzáférést.

Ha az adás zárolva van, a következő műveletek érhetők el:

- Faxok fogadása
- $\blacksquare$  PC-Fax fogadás <sup>1</sup> (Ha a PC-Fax fogadás eleve be volt kapcsolva)
- <span id="page-8-3"></span><sup>1</sup> Amíg az adás zárolva van, a készülék továbbra is fogadja a faxokat és azokat a memóriában tárolja. Majd az Adászárás feloldása után a faxok a megadott számítógépre kerülnek továbbításra.

Amíg az adás zárolva van, a következő műveletek NEM érhetők el:

- Műveletek a kezelőpanelről
- Nyomtatás számítógépre

### **MEGJEGYZÉS**

Ha elfelejtette az Adászárás jelszavát, hívja fel a Brother Ügyfélszolgálatot segítségért.

### <span id="page-8-2"></span>**Az Adászárás jelszavának beállítása és módosítása**

### **MEGJEGYZÉS**

Ha már beállította a jelszót, akkor nem kell újra beállítania.

### **A jelszó beállítása**

Gondosan jegyezze fel a jelszavát.

- a Nyomja meg a **Menu (Menü)**, **3**, **0**, **<sup>1</sup>** gombokat.
- **2 Adjon meg egy négyszámjegyű jelszót.** Nyomja meg az **OK** gombot.
- **3** Amikor az LCD kijelzőn megjelenik az Ell.: üzenet, adja meg újra a jelszót. Nyomja meg az **OK** gombot.
- 4 Nyomja meg a **Stop/Exit (Stop/Kilépés)** gombot.

### **A jelszó módosítása**

- a Nyomja meg a **Menu (Menü)**, **3**, **0**, **<sup>1</sup>** gombokat.
- **2** Nyomja meg a **∆** vagy ▼ gombot a Jelszó megadás kiválasztásához. Nyomja meg az **OK** gombot.
- 8 Adja meg egy négyszámjegyű régi jelszót.

Nyomja meg az **OK** gombot.

**4** Adja meg egy négyszámjegyű új jelszót. Nyomja meg az **OK** gombot.

**5** Amikor az LCD kijelzőn megjelenik az Ell.: üzenet, adja meg újra a jelszót. Nyomja meg az **OK** gombot.

6 Nyomja meg a **Stop/Exit (Stop/Kilépés)** gombot. <span id="page-9-1"></span>2. fejezet

### <span id="page-9-2"></span><span id="page-9-0"></span>**Az Adászárás be-/ kikapcsolása**

### **Az Adászárás bekapcsolása**

- a Nyomja meg a **Menu (Menü)**, **3**, **0**, **<sup>1</sup>** gombokat.
- **b** Nyomja meg a **∆** vagy ▼ gombot az Adászárás beá. kiválasztásához. Nyomja meg az **OK** gombot.
- **3** Adja meg a regisztrált négyszámjegyű jelszót. Nyomja meg a(z) **OK** gombot. A készülék lecsatlakozik a hálózatról és az LCD kijelzőn az Adászár mód üzenet olvasható.

### **Az Adászárás kikapcsolása**

- a Nyomja meg a(z) **Menu (Menü)** gombot.
- 2 Adja meg a regisztrált négyszámjegyű jelszót. Nyomja meg a(z) **OK** gombot.

Az Adászárás kikapcsolásra került.

### **MEGJEGYZÉS**

Helytelen jelszó megadása esetén a képernyőn a Rossz jelszó üzenet olvasható és a készülék továbbra sem csatlakozik a hálózathoz. A készülék addig marad Adászár mód üzemmódban, amíg a regisztrált jelszót meg nem adja.

### <span id="page-10-7"></span><span id="page-10-6"></span><span id="page-10-0"></span>**3 Fax küldése (MFC modell)**

## <span id="page-10-1"></span>**További küldési beállítások**

### <span id="page-10-2"></span>**Faxok küldése többféle beállítás használatával**

Fax küldésekor többek között a következő beállítások kombinációja közül választhat: Fax Felbontás, Kontraszt, Szkenüveg mér., Tengertúli-mód és Közvetl.küld.

Bizonyos beállítások csak monokróm faxok küldésekor használhatók.

 $\blacksquare$  Helyezze be a dokumentumot.

- b Nyomja meg a(z) (**FAX**) gombot.
- **3** Válassza ki a módosítani kívánt beállításokat a küldés beállítása menüben (**Menu (Menü)**, **3**, **2**). Nyomja meg az **OK** gombot.
- 4 Válassza ki a kívánt beállítási lehetőséget. Nyomja meg az **OK** gombot.
- 
- **6** Válasszon az alábbi lehetőségek közül:
	- Egy további beállítás módosításához nyomja meg az **1** gombot.
	- Nyomja meg a 2 gombot, ha végzett a beállítások kiválasztásával. Menjen a **6**. lépéshez.
- <span id="page-10-5"></span>
- 6 Írja be a faxszámot.
- **7** Nyomja meg a Mono Start vagy **Colour Start (Színes Start)** gombot.

### **MEGJEGYZÉS**

Egyes beállítások ideiglenesek, és a készülék a faxküldés után visszatér az alapértelmezett beállításokhoz.

### <span id="page-10-3"></span>**Faxolás leállítása**

A faxolás leállításához nyomja meg a(z) **Stop/Exit (Stop/Kilépés)** gombot.

### <span id="page-10-8"></span><span id="page-10-4"></span>**Kontraszt**

Ha a dokumentum nagyon világos vagy sötét, elképzelhető, hogy módosítani kíván a kontraszton. A legtöbb dokumentum esetében használható a gyári alapértelmezett beállítás, az Auto. Az Auto beállítás a megfelelő kontrasztot választja ki a dokumentumhoz.

Világos dokumentum küldéséhez válassza a Vil. opciót. Sötét dokumentum küldéséhez válassza a Sötét opciót.

- Helyezze be a dokumentumot.
- b Nyomja meg a(z) (**FAX**) gombot.
- c Nyomja meg a **Menu (Menü)**, **3**, **2**, **<sup>2</sup>** gombokat.
- d Nyomja meg a(z) **a** vagy **b** gombot az Auto, Vil. vagy Sötét opció kiválasztásához. Nyomja meg a(z) **OK** gombot.
- e Nyomja meg a **2** gombot a faxküldés folytatásához.
- **6** Írja be a faxszámot.
- **7** Nyomja meg a(z) Mono Start vagy a **Colour Start (Színes Start)** gombot.

### <span id="page-11-1"></span>**MEGJEGYZÉS**

Még ha a Vil. vagy Sötét opciót választotta is, az alábbi körülmények bármelyikének teljesülése esetén a készülék az Auto beállítást fogja használni:

- **•** Ha színes faxot küld.
- **•** Ha a kiválasztott faxfelbontás Fotó.

### <span id="page-11-2"></span><span id="page-11-0"></span>**A faxfelbontás módosítása**

A küldött fax minősége a faxfelbontás módosításával javítható. A felbontást módosíthatja a következő faxra vonatkozóan *vagy* az összes faxra érvényesen.

### **A faxfelbontás módosítása a** *következő* **faxra vonatkozóan**

- Helyezze be a dokumentumot.
- **b** Nyomja meg a(z)  $\left| \begin{array}{c} \mathbf{f} \end{array} \right|$  (**FAX**) gombot.
- **3** Nyomia meg a **Fax Resolution (FAX felbontás)**, majd a **a** vagy **b** gombot a felbontás kiválasztásához. Nyomja meg a(z) **OK** gombot.
- 4 Írja be a faxszámot.
- **6** Nyomia meg a(z) Mono Start vagy a **Colour Start (Színes Start)** gombot.

### **Az alapértelmezett faxfelbontás módosítása**

- Helyezze be a dokumentumot.
- **2** Nyomja meg  $a(z)$   $\overline{a}$  (**FAX**) gombot.
- c Nyomja meg a **Menu (Menü)**, **3**, **2**, **<sup>1</sup>** gombokat.
- d Nyomja meg a(z) **a** vagy **b** gombot a kívánt felbontás kiválasztásához. Nyomja meg az **OK** gombot.
- **5** Nyomja meg a 2 gombot a faxküldés folytatásához.
- 6 Írja be a faxszámot.
- g Nyomja meg a(z) **Mono Start** vagy a **Colour Start (Színes Start)** gombot.

### <span id="page-12-3"></span>**MEGJEGYZÉS**

Monokróm faxok esetében négy, színes faxok esetén két különböző felbontás közül választhat.

#### **Monokróm**

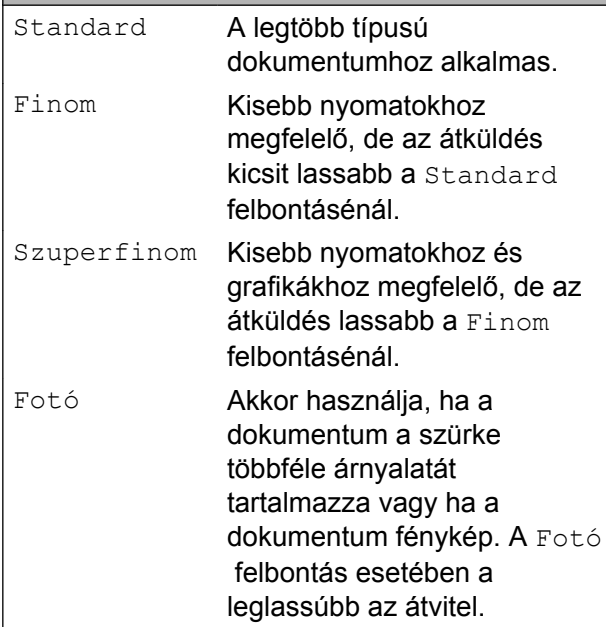

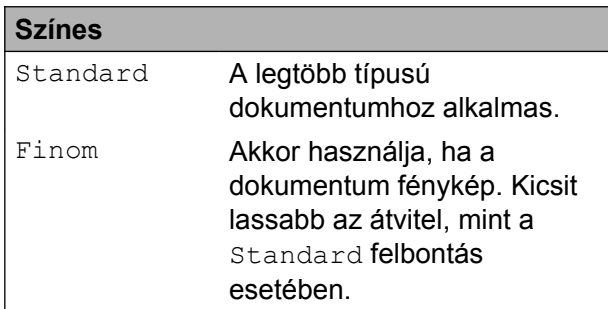

Ha a Szuperfinom vagy Fotó felbontást választja és a **Colour Start (Színes Start)** gombot használja a fax elküldéséhez, akkor a készülék Finom beállítással küldi a dokumentumot.

## <span id="page-12-0"></span>**További küldési műveletek**

### <span id="page-12-5"></span><span id="page-12-1"></span>**Fax kézi küldése**

A kézi küldés lehetővé teszi a hívás, a csengetés és a faxvétel hangjelzéseinek követését a fax küldése közben.

### **MEGJEGYZÉS**

Több oldalas faxok küldéséhez használja az ADF-et.

### $\blacksquare$  Helyezze be a dokumentumot.

b Nyomja meg a(z) (**FAX**) gombot.

- **3** A tárcsázási hang meghallgatásához vegye fel a külső telefon kézibeszélőjét.
- 4 Hívja a faxszámot a külső telefont használva.
- **5** Amikor meghallja a faxhangot, nyomja meg a(z) **Mono Start** vagy **Colour Start (Színes Start)** gombot. Ha a szkennerüveget használja, a faxküldéshez nyomja meg a(z) **1** gombot.
- **6** Helyezze vissza a külső telefon kagylóját.

### <span id="page-12-4"></span><span id="page-12-2"></span>**Faxküldés a beszélgetés végén**

A beszélgetés végén, mielőtt a hívást bármelyik fél megszakítaná, a másik félnek faxot küldhet.

Kérje meg a másik felet, hogy várja meg a faxhangot (sípolások), majd a hívás megszakítása előtt nyomja meg a Start vagy a Küldés gombot.

Helyezze be a dokumentumot.

#### <span id="page-13-3"></span>3. fejezet

 $\overline{3}$  Nyomja meg a(z)  $\overline{6}$  (**FAX**) gombot.

- d Nyomja meg a(z) **Mono Start** vagy a **Colour Start (Színes Start)** gombot.
	- Ha a szkennerüveget használja, a faxküldéshez nyomja meg a(z) **1** gombot.
- $\overline{5}$  Helvezze vissza a külső telefon kagylóját.

### <span id="page-13-5"></span><span id="page-13-0"></span>**Kettős hozzáférés (csak monokróm)**

Hívhat egy számot, és elkezdheti beolvasni a faxot a memóriába – akkor is, amikor a készülék éppen a memóriából küld, oda fogad, vagy számítógépes adatokat nyomtat. Az LCD kijelző az új feladat számát mutatja.

A memóriába beolvasható oldalak száma a rájuk nyomtatott információktól függ.

### **MEGJEGYZÉS**

Ha megjelenik a Memória megtelt üzenet, nyomja meg a(z) **Stop/Exit (Stop/Kilépés)** gombot a megszakításhoz, vagy a(z) **Mono Start** gombot az eddig beolvasott oldalak elküldéséhez.

### <span id="page-13-4"></span><span id="page-13-1"></span>**Körfaxolás (csak monokróm)**

Körfaxolásnak nevezzük, ha ugyanazt a faxot automatikusan több faxszámra küldjük el. Egyazon körfaxolás során használhatók a csoportok, a gyorshívási számok, valamint akár 50 manuálisan tárcsázott szám is.

Ha a körfaxolás befejeződött, körfaxolási jelentés kerül kinyomtatásra.

### **Mielőtt a körfaxolást elkezdené**

A gyorshívási számok csak akkor használhatók körfaxoláshoz, ha azok már tárolva lettek a készülék memóriájába. (uu Használati útmutató: *Gyorshívó számok eltárolása.*)

A csoportszámok is csak akkor használhatók körfaxoláshoz, ha már tárolva lettek a készülék memóriájába. A csoportszámok az egyszerűbb hívás érdekében több, a gyorshívási memóriahelyen tárolt számot tartalmaznak. (Lásd a(z) *[Csoportok beállítása](#page-22-1) körfaxoláshoz* >> [részt a\(z\) 19. oldalon](#page-22-1).)

### **Körfaxolás módja**

- Helyezze be a dokumentumot.
- b Nyomja meg a(z) (**FAX**) gombot.
- <span id="page-13-2"></span>**3** Írjon be egy számot. Nyomja meg az **OK** gombot. Használhat gyorshívó számot, csoportszámot vagy a hívópanelen kézzel is beírhatja a számot.
- 4 Ismételje meg a  $\bigcirc$  $\bigcirc$  $\bigcirc$ . lépést, amíg a körfaxolás minden faxszámát meg nem adta.
- e Nyomja meg a(z) **Mono Start** gombot.

### **Faxolás az ADF-ről**

 A készülék elindítja a dokumentum beolvasását.

#### **Faxolás a szkennerüvegről**

Ha az LCD kijelzőn megjelenik a Következő Oldal? kérdés, akkor tegye a következők egyikét:

<span id="page-14-1"></span>■ Egyetlen oldal küldéséhez nyomja meg a(z) **2** gombot (vagy nyomja meg ismét a **Mono Start** gombot).

A készülék megkezdi a dokumentum küldését.

■ Egynél több oldal küldéséhez nyomja meg a(z) **1** gombot, majd helyezze a következő oldalt a szkennerüvegre.

Nyomja meg a(z) **OK** gombot.

A készülék megkezdi az oldal szkennelését. (Minden egyes oldalnál ismételje meg ezt a lépést.)

Miután megtörtént minden oldal beolvasása, a faxolás indításához nyomja meg a **2** vagy **Mono Start** gombot.

### **MEGJEGYZÉS**

- **•** Ha nem használta fel egyik számot sem a csoportokhoz, akkor akár 90 különböző számra is "körfaxolhat".
- **•** A készülék rendelkezésre álló memóriájának nagysága függ a memóriában lévő feladatok típusától és a körfaxolásba bevont számoktól. Ha körfaxoláskor kihasználja a maximálisan elérhető számot, akkor nem tudja használni a kettős hozzáférés funkciót.
- **•** Ha megjelenik a Memória megtelt üzenet, nyomja meg a(z) **Stop/Exit (Stop/Kilépés)** gombot a megszakításhoz, vagy a(z) **Mono Start** gombot az eddig beolvasott oldalak elküldéséhez.

### <span id="page-14-2"></span>**Folyamatban lévő körfaxolás megszakítása**

a Nyomja meg a **Menu (Menü)**, **3**, **<sup>5</sup>** gombokat. Az LCD kijelzőn megjelenik az éppen tárcsázott faxszám vagy név, és a körfaxolási feladat száma.

- **b** Nyomja meg a **A** vagy **▼** gombot a körfaxolási feladat számának kiválasztásához.
- **3** Nyomia meg az OK gombot. Az LCD kijelzőn a következő kérdés jelenik meg:

1.Töröl 2.Kilép

- **3**
- 4 A körfax megszakításához nyomja meg a(z) **1** gombot.
- $\overline{6}$  Nyomja meg a(z) **Stop/Exit (Stop/Kilépés)** gombot.

### <span id="page-14-3"></span><span id="page-14-0"></span>**Valós idejű adatküldés**

Ha faxot küld, a készülék a küldés előtt beolvassa a dokumentumokat a memóriájába. Amint szabad a telefonvonal, a készülék megkezdi a tárcsázást és a küldést.

Előfordulhat, hogy egy fontos dokumentumot gyorsan akar elküldeni, anélkül, hogy meg akarná várni a memóriából történő beolvasását. A Közvetl. küld Be értékre állítható az összes dokumentumra vonatkozóan, de az is megadható, hogy Csak a köv.faxra legyen érvényes.

### **Valós idejű küldés minden fax esetében**

- a Nyomja meg a(z) (**FAX**) gombot.
- b Nyomja meg a **Menu (Menü)**, **3**, **2**, **<sup>3</sup>** gombokat.
- **63** Nyomja meg a **∆** vagy ▼ gombot a Be (vagy Ki) opció kiválasztásához. Nyomja meg az **OK** gombot.
- d Nyomja meg a **2** gombot a faxküldés folytatásához.
- $\blacksquare$  Helyezze be a dokumentumot.
- f Írja be a faxszámot.

<span id="page-15-2"></span>g Nyomja meg a **Mono Start** vagy **Colour Start (Színes Start)** gombot.

### **Csak a következő fax küldése valós időben**

- **i** Nyomja meg  $a(z)$  **Fig.** (**FAX**) gombot.
- b Nyomja meg a **Menu (Menü)**, **3**, **2**, **<sup>3</sup>** gombokat.
- **3** Nyomja meg a **∆** vagy ▼ gombot a Csak a köv.faxra kiválasztásához. Nyomja meg az **OK** gombot.
- **4** Nyomja meg a **∆** vagy ▼ gombot a Követk.fax:Ki vagy a Követk.fax:Be opció kiválasztásához.
- **6** Nyomja meg az OK gombot.
- f Nyomja meg a **2** gombot a faxküldés folytatásához.
- $\overline{7}$  Helyezze be a dokumentumot.
- 8 Írja be a faxszámot.
- **19** Nyomja meg a(z) Mono Start vagy a **Colour Start (Színes Start)** gombot.

### **MEGJEGYZÉS**

- **•** Ha színes faxot küld, vagy ha a memória megtelt, és egy monokróm faxot küld az automatikus dokumentumadagolóból, a készülék közvetlenül, valós időben fog küldeni (még akkor is, ha a Közvetl.küld opció Ki értékre van állítva).
- **•** A valós idejű küldés során az automatikus újratárcsázási szolgáltatás nem működik, ha a szkennerüveg használatban van.
- **•** Ha a memória megtelt, a készülék nem tud faxokat küldeni a szkennerüvegről, amíg nem szabadít fel memóriát.

### <span id="page-15-3"></span><span id="page-15-0"></span>**Tengerentúli üzemmód**

Ha az esetleges telefonvonal-interferencia miatt problémái vannak a faxok tengerentúlra küldésével, javasoljuk a tengerentúli üzemmód bekapcsolását. A funkció automatikusan kikapcsol, miután használatával elküldte a faxot.

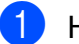

- Helyezze be a dokumentumot.
- b Nyomja meg a(z) (**FAX**) gombot.
- c Nyomja meg a **Menu (Menü)**, **3**, **2**, **<sup>4</sup>** gombokat.
- **Nyomja meg a ▲ vagy ▼ gombot a Be** (vagy Ki) opció kiválasztásához. Nyomja meg az **OK** gombot.
- **6** Nyomja meg a 2 gombot a faxküldés folytatásához.
- 6 Írja be a faxszámot.
- **7** Nyomja meg a(z) Mono Start vagy a(z) **Colour Start (Színes Start)** gombot.

### <span id="page-15-4"></span><span id="page-15-1"></span>**Várakozó feladatok ellenőrzése és törlése**

Ellenőrizheti, hogy mely feladatok várakoznak elküldésre a memóriában, vagy törölheti őket.

(Ha nincs függőben lévő feladat, az LCD kijelző ezt mutatja: Nincs várak.fel.)

- a Nyomja meg a **Menu (Menü)**, **3**, **<sup>5</sup>** gombokat. A várakozó feladatok megjelennek az LCD kijelzőn.
- b Válasszon az alábbi lehetőségek közül:

■ Nyomja meg a(z) **A** vagy a(z)  $\blacktriangledown$ gombot a feladatok közötti tallózáshoz, és válassza ki a törölni kívánt feladatot.

Nyomja meg az **OK** gombot, majd nyomja meg az **1** gombot a feladat törléséhez.

- A **2** gomb megnyomásával kiléphet törlés nélkül.
- $3$  Ha befejezte, nyomja meg a(z) **Stop/Exit (Stop/Kilépés)** gombot.

### <span id="page-17-4"></span><span id="page-17-0"></span>**4 Fax fogadása (MFC modell)**

## <span id="page-17-1"></span>**Memóriafogadás (csak monokróm)**

A memóriafogadás lehetővé teszi a faxok fogadását akkor is, amikor ön nincs a készülék mellett.

Egyszerre csak egy memóriafogadási művelet hajtható végre:

- PC-Fax fogadása
- $K$ i

Választását bármikor módosíthatja. Ha a memóriafogadási művelet módosításakor a készülék memóriájában még mindig vannak fogadott faxüzenetek, akkor az LCD kijelzőn egy üzenet jelenik meg. (Lásd a(z) *Memóriafogadási mű[veletek kikapcsolása](#page-18-0)*  $\rightarrow$  [részt a\(z\) 15. oldalon](#page-18-0).)

### <span id="page-17-5"></span><span id="page-17-2"></span>**Memóriában lévő faxok nyomtatása**

Ha a PC-Fax fogadást választotta, akkor készüléke fogadja és a memóriájában tárolja a faxokat, amikor számítógépe ki van kapcsolva. A memóriában lévő faxok nyomtatásához kövesse az utasításokat.

- a Nyomja meg a **Menu (Menü)**, **3**, **<sup>4</sup>** gombokat.
- **2** Nyomja meg a(z) Mono Start gombot.

 $\overline{3}$  Nyomja meg a(z) **Stop/Exit (Stop/Kilépés)** gombot.

### **MEGJEGYZÉS**

Ha memóriában lévő faxot nyomtat, a faxadatok törlődnek a készülékből.

### <span id="page-17-6"></span><span id="page-17-3"></span>**PC-Fax fogadása (Windows®)**

Ha bekapcsolja a PC-Fax fogadása lehetőséget, akkor a készülék tárolja a fogadott faxokat a memóriában, és elküldi a számítógépre. Ezt követően Ön a számítógépén megtekintheti és tárolhatja ezeket a faxokat.

Ha a számítógépe nincs bekapcsolva (például éjszaka vagy hétvégén), a készüléke akkor is fogadni fogja a faxokat, és azokat a memóriájában eltárolja.

Amikor bekapcsolja a számítógépét és elindul a PC-FAX vételi szoftver, a készülék elküldi a faxokat az Ön számítógépére.

A fogadott faxok számítógépre való átküldéséhez szükséges, hogy a számítógépén fusson a PC-FAX vételi szoftver.

(▶▶ Szoftver és hálózati használati útmutató.)

Ha a Back up nyomt:Be opciót választja, a készülék ki is nyomtatja a faxot.

- Nyomja meg  $a(z)$   $\mathbb{F}_{\mathbb{F}}$  (**FAX**) gombot.
- b Nyomja meg a **Menu (Menü)**, **3**, **1**, **<sup>7</sup>** gombokat.
- c Nyomja meg a(z) **a** vagy a(z) **b** gombot az PC fax fogadás kiválasztásához. Nyomja meg a(z) **OK** gombot.
- d Nyomja meg a **a** vagy **b** gombot a Back up nyomt:Be vagy a Back up nyomt:Ki opció kiválasztásához. Nyomja meg a(z) **OK** gombot.
- $\overline{5}$  Nyomia meg a(z) **Stop/Exit (Stop/Kilépés)** gombot.

### <span id="page-18-2"></span>**MEGJEGYZÉS**

- **•** A PC-Fax fogadása funkciót a Mac OS nem támogatja.
- **•** A PC-Fax fogadása beállítása előtt telepítenie kell az MFL-Pro Suite nevű szoftvert a számítógépre. Győződjön meg arról, hogy a számítógépe csatlakoztatva van és be van kapcsolva.

(▶▶ Szoftver és hálózati használati útmutató.)

- **•** Ha hibaüzenetet kap és a készülék nem tudja kinyomtatni a memóriában található faxokat, akkor ezt a beállítást használhatja a faxok számítógépre történő továbbítására. (>> Használati útmutató: *Faxok vagy faxnapló-jelentések továbbítása.*)
- **•** Ha színes faxot kap, a készülék kinyomtatja azt, de nem küldi el az Ön számítógépére.

### <span id="page-18-3"></span><span id="page-18-0"></span>**Memóriafogadási műveletek kikapcsolása**

- **1** Nyomia meg  $a(z)$   $\overline{z}$  (**FAX**)
- b Nyomja meg a **Menu (Menü)**, **3**, **1**, **<sup>7</sup>** gombokat.
- **3** Nyomja meg a **▲** vagy ▼ gombot a Ki opció kiválasztásához. Nyomja meg a(z) **OK** gombot.
- $\overline{4}$  Nyomja meg a(z) **Stop/Exit (Stop/Kilépés)** gombot.

### **MEGJEGYZÉS**

gombot.

Ha a készülék memóriájában még mindig vannak fogadott faxüzenetek, akkor az LCD kijelzőn további opciók jelennek meg. (Lásd a(z) *[Memóriafogadási m](#page-18-1)űveletek módosítása >>* [részt a\(z\) 15. oldalon](#page-18-1).)

### <span id="page-18-1"></span>**Memóriafogadási műveletek módosítása**

Ha a memóriafogadási műveletek módosításakor a készülék memóriájában még mindig vannak fogadott faxüzenetek, az LCD kijelzőn a következő kérdések egyike jelenik meg:

### **Ha minden fogadott fax kinyomtatásra került**

**4**

- Össz.dok.törl.?
	- **•** Ha a(z) **1** (Igen) gombot nyomja meg, a beállítás módosítása előtt a memóriában tárolt faxokat a készülék törölni fogja.
	- **•** Ha a **2** (Nem) gombot nyomja meg, a memóriában tárolt faxok nem vesznek el, és a beállítás megmarad.

### **Ha ki nem nyomtatott faxok maradnak a memóriában**

- Össz. fax nyomt?
	- **•** Ha a(z) **1** (Igen) gombot nyomja meg, a beállítás módosítása előtt a memóriában tárolt faxokat a készülék ki fogja nyomtatni. Ha egy biztonsági másolat már nyomtatásra került, akkor nem lesz ismét kinyomtatva.
	- **•** Ha a(z) **2** (Nem) gombot nyomja meg, a memóriában tárolt faxok nem kerülnek nyomtatásra, és a beállítás megmarad.

Az LCD kijelzőn a következő kérdés jelenik meg:

Faxküldés PC-nek

- <span id="page-19-3"></span>**•** Ha a(z) **1** (Igen) gombot nyomja meg, a memóriában lévő faxüzenetet a készülék a beállítás módosítása előtt még elküldi a számítógépre. A készülék megkérdezi, hogy be akarjae kapcsolni a biztonsági másolati nyomtatást. (További információkért lásd a(z) *[PC-Fax fogadása](#page-17-3) (Windows<sup>®</sup>) >>* [részt a\(z\) 14. oldalon.](#page-17-3))
- **•** Ha a(z) **2** (Nem) gombot nyomja meg, a memóriában tárolt faxok nem vesznek el és nem kerülnek átküldésre az Ön számítógépére, a beállítás pedig megmarad.

## <span id="page-19-0"></span>**További vételi műveletek**

### <span id="page-19-4"></span><span id="page-19-1"></span>**Fogadás, ha kifogyott a papír**

Ha fax vétele során kifogy a papír, az LCD kijelzőn a Papír Ellenőrzés üzenet jelenik meg. Tegyen papírt a papírtálcába. (**▶▶** Használati útmutató: *Papír és egyéb nyomtatási média betöltése.*)

Ha nem helyez papírt a papírtálcába, a készülék akkor is folytatja a fax fogadását. A további oldalakat a memória tárolja, ha van elég hely.

A további bejövő faxokat addig tárolja a memória, amíg a memória meg nem telik. A faxok kinyomtatásához töltsön be papírt a tálcába. Ha a memória megtelik, a készülék nem fogadja tovább a hívásokat.

### <span id="page-19-5"></span><span id="page-19-2"></span>**Kicsinyített bejövő fax nyomtatása**

Ha a Be opciót választja, akkor a készülék lekicsinyíti a bejövő fax minden oldalát, hogy az ráférjen egy A4-es vagy Letter méretű papírra. A készülék a kicsinyítési arányt a fax oldalméretét és az Ön által használt papírméret-beállítást használva számolja ki.

(**▶▶ Használati útmutató: Papírméret.**)

- **1** Nyomja meg  $a(z)$  **FAX**) gombot.
- b Nyomja meg a **Menu (Menü)**, **3**, **1**, **<sup>6</sup>** gombokat.
- **3** Nyomja meg a **∆** vagy ▼ gombot a Be (vagy Ki) opció kiválasztásához. Nyomja meg a(z) **OK** gombot.

 $\overline{4}$  Nyomja meg a(z) **Stop/Exit (Stop/Kilépés)** gombot.

### <span id="page-20-2"></span><span id="page-20-1"></span><span id="page-20-0"></span>**Faxfogadás a beszélgetés végén**

A beszélgetés végén, a vonal bontása előtt megkérheti a másik felet, hogy küldjön faxot az Ön számára. Ügyeljen arra, hogy az ADF üres legyen.

- **a Kérje meg a másik felet, hogy tegye a** dokumentumot a készülékébe, és nyomja meg a Start vagy a Send (Küldés) gombot.
- 2 Amikor meghallja a másik készülék CNG-hangjait, nyomja meg a **Mono Start** vagy **Colour Start (Színes Start)** gombot a készüléken.
- **3** Ha fogadni kívánja a faxot, nyomja meg a **2** gombot a Fogad opció kiválasztásához.
- 4 Helyezze vissza a külső telefon kagylóját.

## <span id="page-21-4"></span><span id="page-21-0"></span>**Számok tárcsázása és tárolása (MFC modell)**

## <span id="page-21-1"></span>**Hangműveletek**

Hanghívások a mellék- vagy külső telefonról bonyolíthatók.

## <span id="page-21-2"></span>**További hívási műveletek**

### <span id="page-21-5"></span><span id="page-21-3"></span>**Gyorshívó számok kombinálása**

Előfordulhat, hogy különböző távolsági szolgáltatók közül szeretne választani fax küldésekor. A díjtételek az időszaktól és a célállomástól függően eltérőek lehetnek. Az alacsony tarifák kihasználása érdekében lehetősége van a távolsági szolgáltatók elérési kódjának és a bankkártyaszámoknak gyorshívó számként való tárolására. (uu Használati útmutató: *Gyorshívó számok eltárolása.*)

Ezeket a hosszú tárcsázási szekvenciákat beállíthatja úgy, hogy feldarabolja és külön gyorshívó-számok kombinációjaként tárolja azokat.

A hívópanellel kézi hívásokat is kezdeményezhet.

Példaként tegyük fel, hogy a "01632" számot a 03, míg a "960555" számot a 02 név alatt tárolta a Címjegyzékben. Az alábbi példát követve a két tárolt számot együtt használhatja a "01632-960555" szám tárcsázásához:

- Nyomja meg  $a(z)$   $\overline{m}$  (**FAX**) gombot.
- b Nyomja meg a(z) (**Address Book (Címjegyzék)**) gombot.
- **3** Nyomja meg a **A** vagy ▼ gombot a Keresés opció kiválasztásához. Nyomja meg az **OK** gombot.

d Írja be a **#**, **03** karaktersort.

e Nyomja meg a(z) (**Address Book (Címjegyzék)**) gombot.

<span id="page-22-2"></span>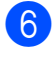

**6** Írja be a **#**, **02** karaktersort.

**T** Nyomia meg a(z) **Mono Start** vagy a(z) **Colour Start (Színes Start)** gombot. A készülék tárcsázza a "01632-960555" számot.

Egy szám ideiglenes módosításához használja a hívópanelt, ahol átírhatja a megfelelő részeket. Például, ha a tárcsázandó szám értékét 01632-960556-ra kívánja módosítani, akkor adja meg a szám első részét (03: 01632) a (**Address Book (Címjegyzék)**) segítségével, válassza a Keresés opciót, majd nyomja meg az **OK** gombot, nyomja meg a **#**, **03** gombokat, majd írja be a **960556** számokat a hívópanelen.

### **MEGJEGYZÉS**

Ha a hívás folyamatában bárhol hívási hangra vagy jelre kell várakoznia, akkor a **Redial/Pause (Újratárcsáz/Leállít)** gomb megnyomásával iktasson be szünetet a számba. Minden gombnyomás 3,5 másodperces késleltetést illeszt a szekvenciába. Nyomja meg annyiszor a **Redial/Pause (Újratárcsáz/Leállít)** gombot, amennyi a szünet hosszához szükséges.

## <span id="page-22-0"></span>**Számok elmentésének további módjai**

### <span id="page-22-3"></span><span id="page-22-1"></span>**Csoportok beállítása körfaxoláshoz**

A gyorshívási memóriahelyen elmenthető csoportok lehetővé teszik, hogy Ön ugyanazt a faxüzenetet több számra is elküldhesse.

Ehhez nyomja meg a (**FAX**),

 (**Address Book (Címjegyzék)**), Keresés, **OK**, **#** gombot, a kétszámjegyű memóriahelyet és a **Mono Start** gombot.

(Lásd a(z) *[Körfaxolás \(csak monokróm\)](#page-13-1)*  $\rightarrow$  [részt a\(z\) 10. oldalon.](#page-13-1))

Először minden egyes faxszámot el kell tárolnia egy gyorshívási memóriahelyen. (uu Használati útmutató: *Gyorshívó számok eltárolása.*) Ezt követően számokként hozzáadhatja valamennyit a csoporthoz. Minden csoport elhasznál egy gyorshívási memóriahelyet. Maximum hat csoportot készíthet, vagy maximum 39 számot rendelhet egyetlen nagy csoporthoz.

- **Nyomja meg a(z)** (**EAX**) gombot.
- b Nyomja meg a (**Address Book (Címjegyzék)**) és a **∆** vagy  $\P$  gombot a Csoport beáll opció kiválasztásához. Nyomja meg az **OK** gombot.
- **6** Használja a hívópanelt a csoporthoz hozzáadni kívánt kétszámjegyű kívánt gyorshívási memóriahely megadásához. Nyomja meg az **OK** gombot.
- 4 Adja meg a csoportszámot  $(1-6)$  a hívópanelen. Nyomja meg az **OK** gombot.
- <span id="page-23-2"></span>**5** A gyorshívószámok hozzáadásához kövesse a lenti utasításokat: Például a 05 és 09 gyorshívási memóriahelyek esetében. Nyomja meg a (**Address Book (Címjegyzék)**), **05**, (**Address Book (Címjegyzék)**), **09** gombokat. Az LCD kijelzőn ez olvasható: G01:#05#09
- 6) Ha végzett a számok hozzáadásával, nyomja meg az **OK** gombot.
- A csoport nevének (legfeljebb 16 karakter) megadásához használja a hívópanelt. (A betűk bevitelével kapcsolatos

segítségért lásd >> Használati útmutató: *Szöveg bevitele.*) Nyomja meg az **OK** gombot.

### **MEGJEGYZÉS**

A gyorshívó számok listáját ki is nyomtathatja. (Lásd a(z) *[Jelentések](#page-26-0)*  $\rightarrow$  [részt a\(z\) 23. oldalon.](#page-26-0))

### <span id="page-23-3"></span><span id="page-23-0"></span>**Csoport módosítása vagy törlése**

Módosíthatja a gyorshívószámokat a csoportban. Ha törölni akar egy csoportot, akkor törölje az összes hozzá tartozó gyorshívó számot.

a Nyomja meg a(z) (**FAX**) gombot.

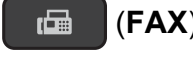

b Nyomja meg a (**Address Book (Címjegyzék)**) és a **∆** vagy  $\blacktriangledown$  gombot a Csoport beáll opció kiválasztásához. Nyomja meg az **OK** gombot.

- <span id="page-23-1"></span>c Használja a hívópanelt a módosítani kívánt csoport kétszámjegyű gyorshívási memóriahelyeinek megadásához. Nyomja meg a(z) **OK** gombot.
- Válasszon az alábbi lehetőségek közül:
	- Nyomja meg az 1 gombot a hozzáadott csoport módosításához.
	- Nyomja meg a 2 gombot a  $\bigcirc$  $\bigcirc$  $\bigcirc$ . ponthoz való visszatéréshez, hogy további gyorshívási memóriahelyet adjon meg.
	- A módosítás nélküli kilépéshez nyomja meg a **Stop/Exit (Stop/Kilépés)** gombot.
- e Gyorshívó számok hozzáadása vagy törlése a csoportból.
	- Gyorshívó számok hozzáadásához nyomja meg a **d** vagy **c** gombot és mozgassa a kurzort egy üres hely alá.

Nyomja meg a (**Address Book (Címjegyzék)**) gombot és adja meg a hívópanelen a csoporthoz hozzáadni kívánt gyorshívó számot.

- A gyorshívó számok törléséhez nyomja meg a **d** vagy **c** gombot és vigye a kurzort a törölni kívánt gyorshívó szám alá, majd nyomja meg a **Clear (Törlés)** gombot.
- Ha végzett a gyorshívó számok hozzáadásával vagy törlésével, nyomja meg az **OK** gombot.
- Írja be az új csoportnevet (legfeljebb 16 karakter) a hívópanel használatával. (Például írja be, hogy "ÚJ ÜGYFELEK".) (A betűk bevitelével kapcsolatos segítségért lásd >> Használati útmutató: *Szöveg bevitele.*) Nyomja meg az **OK** gombot.

Számok tárcsázása és tárolása (MFC modell)

### **MEGJEGYZÉS**

*Tárolt név vagy szám megváltoztatásának módja:*

Ha módosítani kíván egy karaktert, akkor a **d** vagy **c** gombokkal vigye a kurzort a módosítandó karakter alá, majd nyomja meg a **Clear (Törlés)** gombot. Írja be újra a karaktert.

<span id="page-25-5"></span><span id="page-25-0"></span>**6**

## <span id="page-25-6"></span>**Jelentések nyomtatása**

## <span id="page-25-1"></span>**Faxjelentések (MFC modell)**

Használja a **Menu (Menü)** gombjait a küldésigazolási jelentés és a naplózási időköz beállításához.

### <span id="page-25-8"></span><span id="page-25-2"></span>**Küldés-igazolási jelentés**

A küldés-igazolási jelentés felhasználható a fax elküldésének bizonyítékaként. (**▶▶ Használati útmutató: Küldés-igazolási** *jelentés.*)

### <span id="page-25-7"></span><span id="page-25-3"></span>**Faxnapló (aktivitásjelentés)**

Beállíthatja, hogy a készülék milyen időközönként nyomtasson naplót (minden 50. fax után, 6, 12 vagy 24 óránként, 2 vagy 7 naponként). A periódust Ki értékre állítva is kinyomtathatja a jelentést – ennek lépéseihez lásd a(z) *[Jelentés nyomtatása](#page-26-1)*  $\rightarrow$  [részt a\(z\) 23. oldalon](#page-26-1). A gyári alapbeállítás: Minden 50 fax.

a Nyomja meg a **Menu (Menü)**, **3**, **3**, **<sup>2</sup>** gombokat.

- b Nyomja meg a **a** vagy **b** gombot egy időköz kiválasztásához. Nyomja meg a(z) **OK** gombot. (Ha a 7 naponta opciót választja, akkor az LCD majd megkéri, hogy válassza ki a 7-napos intervallum első napját.) Ha a Minden 50 fax opciót választja, ugorjon a **4**. lépéshez.
	- 6, 12, 24 óra, 2 vagy 7 nap

A készülék a megadott periódust figyelembe véve nyomtatja a jelentést, és törli a feladatokat a memóriájából. Ha a készülék memóriája a megadott periódus előtt megtelik a maximálisan tárolható 200 feladattal, akkor a készülék azonnal kinyomtatja a faxnaplót, és töröl minden feladatot a memóriájából. Ha egy külön jelentést kíván nyomtatni az automatikus nyomtatás előtt, akkor ezt megteheti a memória törlése nélkül.

 $\blacksquare$  Minden 50. Fax

A készülék kinyomtatja a faxnaplót, ha a készülék elérte az 50 darabos határt.

c Adja meg a nyomtatás időpontját 24 órás formátumban. Nyomja meg a(z) **OK** gombot. (Pl.: ha délután 7:45 van, írja be, hogy 19:45.)

<span id="page-25-4"></span>Nyomja meg a(z) **Stop/Exit (Stop/Kilépés)** gombot.

## <span id="page-26-3"></span><span id="page-26-2"></span><span id="page-26-0"></span>**Jelentések**

### Lekérhető jelentések:

<span id="page-26-6"></span> Adásigaz. Ell. (MFC modell)

> Kinyomtatja az utolsó átvitel küldésigazolási jelentését.

 Címjegyzék (MFC modell)

> Kinyomtatja a Címjegyzék memóriájában tárolt nevek és számok számsorrendbe rendezett listáját.

 Fax Napló (MFC modell)

> Kinyomtatja az utolsó bejövő és kimenő fax adatait. (TX: Küldés) (RX: Fogadás)

Felhasz.Beáll.

Kinyomtatja a beállítások listáját.

<span id="page-26-4"></span>Hálózat Beáll. (DCP-J132W)

Kinyomtatja a hálózati beállítások listáját.

<span id="page-26-7"></span>WLAN jelentés (DCP-J132W)

Jelentést nyomtat a WLAN kapcsolatról.

### <span id="page-26-5"></span><span id="page-26-1"></span>**Jelentés nyomtatása**

### **(MFC-J245)**

- a Nyomja meg a **Menu (Menü)**, **<sup>5</sup>** gombokat.
- **2** Válasszon az alábbi lehetőségek közül:
	- Nyomja meg a  $\blacktriangle$  vagy  $\nabla$  gombot a kívánt jelentés kiválasztásához. Nyomja meg a(z) **OK** gombot.
	- Adja meg a nyomtatni kívánt jelentés számát.
- **3** Nyomia meg a **Mono Start** gombot.
- 4. Nyomja meg a **Stop/Exit (Stop/Kilépés)** gombot.

### **(DCP-J132W)**

- a Nyomja meg a(z) **Menu (Menü)** gombot.
- **2** Nyomja meg a **∆** vagy ▼ gombot a Jelent.nyomt. kiválasztásához. Nyomja meg a(z) **OK** gombot.
- **3** Nyomja meg a **∆** vagy ▼ gombot a nyomtatni kívánt jelentés kiválasztásához. Nyomja meg a(z) **OK** gombot.
- d Nyomja meg a **Mono Start** gombot.
- **6** Nyomja meg a **Stop/Exit (Stop/Kilépés)** gombot.

**6**

<span id="page-27-5"></span><span id="page-27-0"></span>**7**

## **Másolatok készítése**

## <span id="page-27-1"></span>**Másolási beállítások**

Ideiglenesen módosíthatja a másolási beállításokat a következő másoláshoz.

A készülék 1 perc tétlenség után visszatér az alapértelmezett beállításokhoz.

Nyomja meg a **Copy Options (Másolási funkció)** vagy **Copy Quality (Másolási minőség)** [1](#page-27-4) gombot, majd nyomja meg a **a** vagy **b** gombot a kívánt másolási beállítások kiválasztásához. Nyomja meg a **OK** gombot.

Ha végzett a beállítások kiválasztásával, nyomja meg a **Mono Start** vagy **Colour Start (Színes Start)** gombot.

<span id="page-27-4"></span>Csak a DCP modellek esetében

### <span id="page-27-2"></span>**Másolás leállítása**

A másolás leállításához nyomja meg a **Stop/Exit (Stop/Kilépés)** gombot.

### <span id="page-27-6"></span><span id="page-27-3"></span>**A másolási sebesség és minőség módosítása**

Számos beállítás közül választhat a másolási sebesség és minőség módosításához. A gyári alapbeállítás: Normál.

Ha a Normál választja, akkor csak a Sima Papír opciót választhatja a Papír típus beállításakor.

Normál

A Normál opciót a hagyományos nyomatok készítéséhez ajánljuk. Ezzel jó másolási minőség érhető el, jó másolási sebességgel.

Legiobb

A Legjobb módot precíz részletek, például fényképek másolásához használja. Ez a legnagyobb felbontást biztosítja a legalacsonyabb sebesség mellett.

### **(MFC-J245)**

- $\blacksquare$  Helyezze be a dokumentumot.
- $\overline{2}$  Nyomja meg a(z) (**COPY (Másolás)**) gombot. 圓
- Adja meg a másolatok számát.
- d Nyomja meg a **Copy Options (Másolási funkció)** és a ▲ vagy ▼ gombot a Minőség kiválasztásához. Nyomja meg az **OK** gombot.
- **b** Nyomja meg a **∆** vagy ▼ gombot a Normál vagy a Legjobb opció kiválasztásához. Nyomja meg az **OK** gombot.
- Ha nem kíván további beállításokat módosítani, akkor nyomja meg a **Mono Start** vagy **Colour Start (Színes Start)** gombot.

Az alapértelmezett beállítás módosításához kövesse a lenti utasításokat:

a Nyomja meg a **Menu (Menü)**, **4**, **<sup>1</sup>** gombokat.

Nyomja meg a ▲ vagy ▼ gombot a Normál vagy a Legjobb opció kiválasztásához. Nyomja meg az **OK** gombot.

### <span id="page-28-1"></span>8 Nyomja meg a **Stop/Exit (Stop/Kilépés)** gombot.

### **(DCP-J132W)**

- Helyezze be a dokumentumot.
- b Adja meg a másolatok számát.
- **3** Nyomja meg többször a **Copy Quality (Másolási minőség)** gombot a Normál vagy a Legjobb opció kiválasztásához.
- 4 Nyomia meg a **Mono Start** vagy **Colour Start (Színes Start)** gombot.

Az alapértelmezett beállítás módosításához kövesse a lenti utasításokat:

- a Nyomja meg a **Menu (Menü)** gombot.
- **2** Nyomja meg a **A** vagy **▼** gombot a 2.Másol opció kiválasztásához. Nyomja meg az **OK** gombot.
- **63** Nyomja meg a **A** vagy **▼** gombot a 3.Minőség opció kiválasztásához. Nyomja meg az **OK** gombot.
- 4 Nyomja meg a **A** vagy ▼ gombot a Normál vagy a Legjobb opció kiválasztásához. Nyomja meg az **OK** gombot.
- 6 Nyomja meg a **Stop/Exit (Stop/Kilépés)** gombot.

### <span id="page-28-2"></span><span id="page-28-0"></span>**Másolatok kicsinyítése vagy nagyítása**

Megadhatja a nagyítás vagy a kicsinyítés mértékét. Ha a Igazítás laphoz opciót választja, a készülék a Papírméret menüben megadott mérethez igazodik.

### **(MFC-J245)**

但.

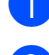

- Helyezze be a dokumentumot.
- **2** Nyomja meg  $a(z)$

(**COPY (Másolás)**) gombot.

- - **3** Adja meg a másolatok számát.
	- d Nyomja meg a **Copy Options (Másolási funkció)** és a ▲ vagy ▼ gombot a Nagyít/Kics. opció kiválasztásához. Nyomja meg az **OK** gombot.
- **b** Nyomja meg a ▲ vagy ▼ gombot a kívánt nagyítási vagy kicsinyítési arány kiválasztásához. Nyomja meg az **OK** gombot.

### **MEGJEGYZÉS**

Ha az Egyéni (25-400%) opciót választotta, adja meg a nagyítási vagy kicsinyítési arányt 25% és 400% között.

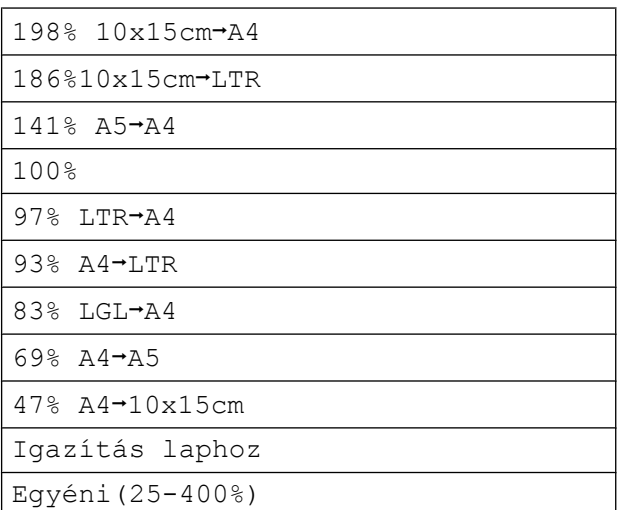

6 Ha nem kíván további beállításokat módosítani, akkor nyomja meg a **Mono Start** vagy **Colour Start (Színes Start)** gombot.

### **(DCP-J132W)**

- Helyezze be a dokumentumot.
- b Adja meg a másolatok számát.
- c Nyomja meg a **Enlarge/Reduce (Nagyít/Kicsinyít)** gombot.

**7**

d Nyomja meg a **a** vagy **b** gombot a kívánt nagyítási vagy kicsinyítési arány kiválasztásához. Nyomja meg az **OK** gombot.

### **MEGJEGYZÉS**

Ha az Egyéni (25-400%) opciót választotta, nyomja meg többször a **a** vagy **b** gombot és adja meg a nagyítási vagy kicsinyítési arányt 25% és 400% között.

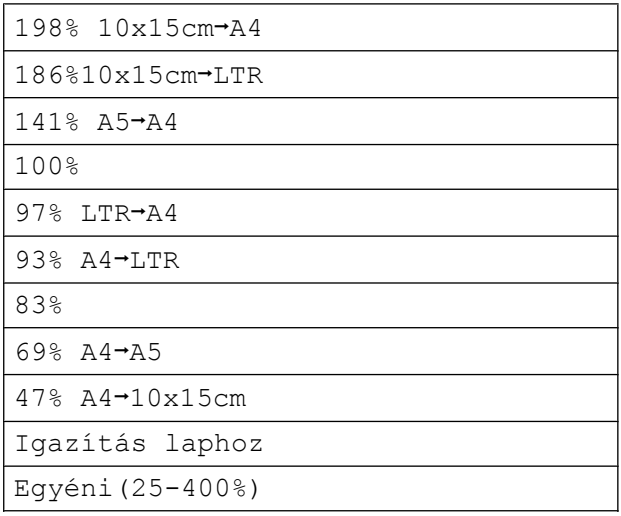

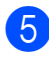

**5** Nyomja meg a Mono Start vagy **Colour Start (Színes Start)** gombot.

### **MEGJEGYZÉS**

- **•** Az Oldal beáll. nem használható a Nagyít/Kics. funkcióval - MFC-J245 (**Enlarge/Reduce (Nagyít/Kicsinyít)** - DCP-J132W).
- **•** A készülék Oldal beáll., Rendez és Háttér törl. opciói nem használhatók a(z) Igazítás laphoz opcióval.
- **•** Az Igazítás laphoz funkció nem működik megfelelően, ha a szkennerüvegen levő dokumentum 3 foknál ferdébb. A bal oldali és a felső dokumentumvezető használatával helyezze a dokumentumot lefelé fordítva a szkennerüveg bal felső sarkába.
- **•** A Igazítás laphoz opció nem használható az ADF <sup>1</sup> használata esetén.
- <span id="page-29-0"></span><sup>1</sup> Csak MFC modellek esetében

### <span id="page-30-7"></span><span id="page-30-6"></span><span id="page-30-0"></span>**"N az 1-ben" (több oldal egy lapon) másolatok vagy poszter készítése (oldal elrendezése)**

Az N-az-1-ben szolgáltatás segítségével papírt takaríthat meg, ha két vagy négy lapot másol egy oldalra.

Készíthet posztert is. A poszter funkció használatakor a készülék a dokumentumot részekre osztja, majd felnagyítja őket, így posztert alakíthat ki belőlük. Ha posztert akar nyomtatni, használja a szkennerüveget.

### **MEGJEGYZÉS**

A Rendez, Nagyít/Kics. - MFC-J245 (**Enlarge/Reduce (Nagyít/Kicsinyít)** - DCP-J132W) és Háttér törl. funkciók nem használhatók az Oldal beáll. funkcióval.

Helyezze be a dokumentumot.

b (MFC modell) Nyomja meg a(z)

(**COPY (Másolás)**) gombot.

- <span id="page-30-1"></span>**3** Adja meg a másolatok számát. <sup>1</sup>
	- <sup>1</sup> A Poszter elrendezés használata esetén egyszerre csak egy másolatot készíthet.
- d Nyomja meg a **Copy Options (Másolási funkció)** és a **A** vagy ▼ gombot az Oldal beáll. opció kiválasztásához. Nyomja meg az **OK** gombot.
- **6** Nyomja meg a **A** vagy ▼ gombot a Ki(1az1), 2az1-ben(Á), 2az1-ben(F), 4az1-ben(Á), 4az1-ben(F), Poszter(3x3) vagy  $2$ az1-ben(ID) <sup>1</sup> opció kiválasztásához. Nyomja meg a(z) **OK** gombot.
- <span id="page-30-2"></span><sup>1</sup> A 2 az 1-ben (ID) opcióval kapcsolatos információkért lásd a(z) *[2 az 1-ben](#page-32-0) [igazolványmásolás \(Oldalelrendezés\)](#page-32-0)*  $\rightarrow$  [részt a\(z\) 29. oldalon.](#page-32-0)
- Ha semmilyen további beállítást nem kíván módosítani, akkor az oldal szkenneléséhez nyomja meg a **Mono Start** vagy a **Colour Start (Színes Start)** gombot. Ha az ADF  $1$ -be helyezte a dokumentumot vagy posztert készít, akkor a készülék beolvassa a
	- dokumentumot, és elkezdi a nyomtatást.
	- Csak MFC modellek esetében

#### <span id="page-30-3"></span>**Ha a szkennerüveget használja, ugorjon a** [g](#page-30-4)**. lépéshez.**

### <span id="page-30-4"></span> $MFC-J245$

Ha a készülék beolvasta az oldalt, akkor a következő oldal beolvasásához nyomja meg az **1** gombot. (DCP-J132W) Ha a készülék beolvasta az oldalt, akkor a következő oldal beolvasásához nyomja meg a **a** gombot.

<span id="page-30-5"></span>h Helyezze a következő lapot a szkennerüvegre. Az oldal beolvasásához nyomja meg az **OK** gombot. Ismételje me[g](#page-30-4) a  $\bullet$ . és  $\bullet$ . lépést az elrendezés minden oldalával.

 $\begin{array}{cc} 9 \\ \end{array}$  (MFC-J245) Miután megtörtént minden oldal beolvasása, a befejezéshez nyomja meg a **2** gombot. (DCP-J132W) Miután megtörtént minden oldal beolvasása, a befejezéshez nyomja meg a ▼ gombot.

### **MEGJEGYZÉS**

- **•** Ügyeljen arra, hogy a papírméret A4 vagy Letter értékre legyen állítva.
- **•** Egyszerre csak egy színes másolatot készíthet.

**7**

### 7. fejezet

- **•** Egyszerre csak egy Poszter másolatot készíthet.
- **•** A posztermásolási opció nem használható, ha írásvetítő-fóliát használ.
- **•** Az (Á) opció álló, az (F) opció pedig fekvő laphasználatot jelent.

#### **Helyezze el a dokumentumot lefelé fordítva, a lenti ábrán látható irányban:**

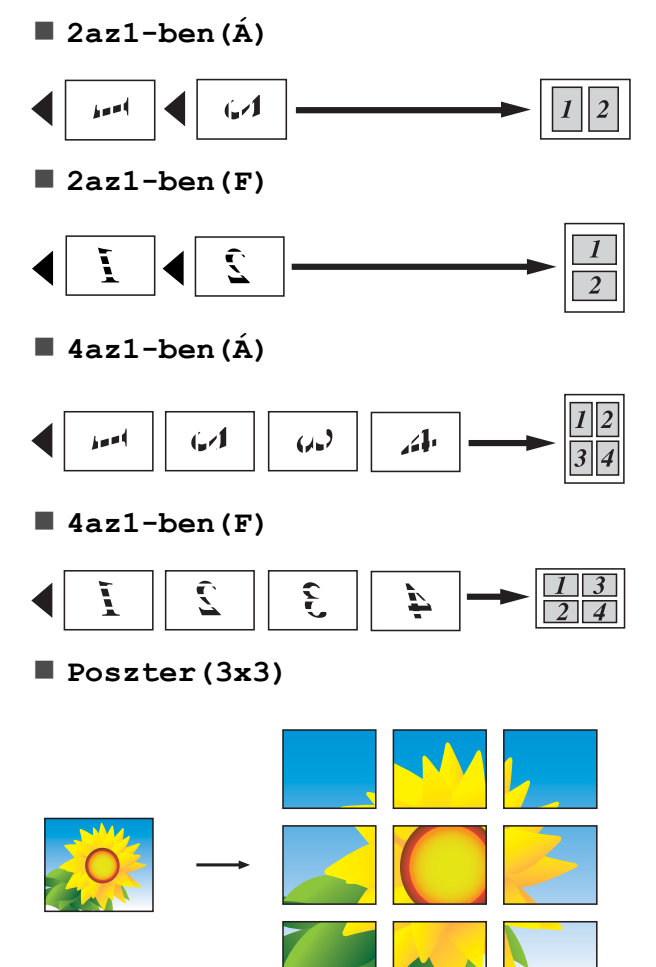

### **MEGJEGYZÉS**

A poszter másolatoknak egymást fedő részei vannak, így egyszerre is könnyedén be tudja illeszteni őket.

### <span id="page-32-3"></span><span id="page-32-2"></span><span id="page-32-0"></span>**2 az 1-ben igazolványmásolás (Oldalelrendezés)**

Személyazonosító igazolványának mindkét oldalát egy oldalra másolhatja, megtartva az eredeti kártyaméretet. Ügyeljen arra, hogy a papírméret A4 vagy Letter értékre legyen állítva.

### **MEGJEGYZÉS**

A személyazonosító igazolványt a hatályos jogszabályok által engedélyezett keretek között másolhatja.

(**▶▶** Termékbiztonsági útmutató: Másoló *berendezések törvénytelen használata.*)

Helyezze a személyazonosító igazolványát *lefelé fordítva* a bal sarokba a szkennerüvegen, az ábrán látható módon.

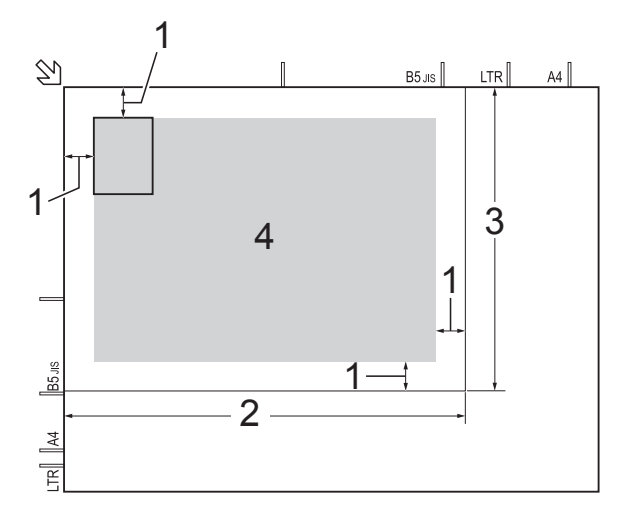

- **1 3 mm vagy nagyobb (felül, balra)**
- **2 210 mm**
- **3 148 mm**
- **4 szkennelhető terület**
- 2 (MFC modell) Nyomja meg a(z)

(**COPY (Másolás)**) gombot.

c Adja meg a másolatok számát.

- d Nyomja meg a **Copy Options (Másolási funkció)** és a **A** vagy ▼ gombot az Oldal beáll. opció kiválasztásához. Nyomja meg az **OK** gombot.
- **b** Nyomja meg a **A** vagy ▼ gombot a 2az1-ben(ID) opció kiválasztásához. Nyomja meg az **OK** gombot.
- f Nyomja meg a(z) **Mono Start** vagy a(z) **Colour Start (Színes Start)** gombot. A készülék elkezdi az igazolvány egyik oldalának szkennelését.

### g (MFC-J245)

Ha a készülék elkészült az egyik oldal szkennelésével, nyomja meg az **1** gombot. Fordítsa meg a személyazonosító igazolványát, és a másik oldal szkenneléséhez nyomja meg az **OK** gombot. (DCP-J132W)

Ha a készülék elkészült az egyik oldal szkennelésével, nyomja meg a **a** gombot.

Fordítsa meg a személyazonosító igazolványát, és a másik oldal szkenneléséhez nyomja meg az **OK** gombot.

### **MEGJEGYZÉS**

- **•** A Rendez, Nagyít/Kics. MFC-J245 (**Enlarge/Reduce (Nagyít/Kicsinyít)** - DCP-J132W) és Háttér törl. funkciók nem használhatók a 2az1-ben(ID) funkcióval.
- **•** Egyszerre csak egy színes másolatot készíthet.

### <span id="page-32-4"></span><span id="page-32-1"></span>**Másolatok szortírozása**

A többszörös másolatokat szortírozhatja. Az oldalak sorrendje a következő lesz: 123, 123, 123, és így tovább.

<span id="page-33-5"></span>A szortírozott másoláshoz egyoldalas dokumentumok ADF [1](#page-33-1)-be töltése javasolt. Kétoldalas dokumentumok és könyvek esetén használja a szkennerüveget.

- <span id="page-33-1"></span>Csak MFC modellek esetében
- 

Helyezze be a dokumentumot.

b (MFC modell) Nyomja meg a(z) 固 (**COPY (Másolás)**) gombot.

8 Adja meg a másolatok számát.

- 4 Nyomja meg a **Copy Options (Másolási funkció)** és a ▲ vagy ▼ gombot a Gyűjt/rendez opció kiválasztásához. Nyomja meg az **OK** gombot.
- **b** Nyomja meg a **A** vagy ▼ gombot a Rendez opció kiválasztásához. Nyomja meg a(z) **OK** gombot.
- 6 Ha nem kíván további beállításokat módosítani, akkor nyomja meg a **Mono Start** vagy **Colour Start (Színes Start)** gombot.

Ha az ADF  $1$ -be helyezte a dokumentumot, akkor a készülék beolvassa az oldalakat, és elkezdi a nyomtatást.

<span id="page-33-2"></span><sup>1</sup> Csak MFC modellek esetében

#### **Ha a szkennerüveget használja, ugorjon a** [g](#page-33-3)**. lépéshez.**

<span id="page-33-3"></span> $7$  (MFC-J245)

Ha a készülék beolvasta az oldalt, akkor a következő oldal beolvasásához nyomja meg az **1** gombot. (DCP-J132W) Ha a készülék beolvasta az oldalt, akkor a következő oldal beolvasásához nyomja meg a **a** gombot.

### <span id="page-33-4"></span>8 Helyezze a következő lapot a szkennerüvegre. Az oldal beolvasásához nyomja meg az **OK** gombot. Ismételje me[g](#page-33-3) a  $\bullet$ . és  $\bullet$ . lépéseket, amíg az oldalakat be nem szkennelte.

 $\left( \text{MFC-J245}\right)$ 

A szkennelés befejezéshez nyomja meg a **2** gombot. A készülék elkezdi a nyomtatást. (DCP-J132W) A szkennelés befejezéséhez nyomja meg a ▼ gombot. A készülék elkezdi a nyomtatást.

### **MEGJEGYZÉS**

A Igazítás laphoz és Oldal beáll. opciók nem használhatók a Rendez opcióval.

### <span id="page-33-6"></span><span id="page-33-0"></span>**Színmélység beállítása**

Beállíthatja a másolás színmélységét, hogy a másolatok sötétebbek vagy világosabbak legyenek.

- $\blacksquare$  Helyezze be a dokumentumot.
- 2 (MFC modell) Nyomja meg a(z)

(**COPY (Másolás)**) gombot.

- 8 Adja meg a másolatok számát.
- d Nyomja meg a **Copy Options (Másolási funkció)** és a **a** vagy **b** gombot a Színmélység opció kiválasztásához. Nyomja meg az **OK** gombot.
- **5** Világosabb vagy sötétebb másolat beállításához nyomja meg a ▲ vagy ▼ gombot. Nyomja meg az **OK** gombot.

<span id="page-34-1"></span>6 Ha nem kíván további beállításokat módosítani, akkor nyomja meg a **Mono Start** vagy **Colour Start (Színes Start)** gombot.

### <span id="page-34-2"></span><span id="page-34-0"></span>**Háttérszín eltávolítása**

Másoláskor eltávolíthatja a dokumentum háttérszínét. Ezzel festéket takaríthat meg, és a dokumentum is olvashatóbbá válik.

### **MEGJEGYZÉS**

A funkció csak színes másolatok készítésekor használatos. A háttérszín minden monokróm másolat esetében automatikusan eltávolításra kerül.

- $\blacksquare$  Helyezze be a dokumentumot.
- 2 (MFC modell) Nyomja meg a(z)

(**COPY (Másolás)**) gombot.

- 8 Adja meg a másolatok számát.
- d Nyomja meg a **Copy Options (Másolási funkció)** és a ▲ vagy ▼ gombot a Háttér törl. opció kiválasztásához. Nyomja meg az **OK** gombot.
- **b** Nyomja meg a  $\triangle$  vagy  $\nabla$  gombot az Alacsony, Közepes, Magas vagy Ki opció kiválasztásához. Nyomja meg az **OK** gombot.
- f Nyomja meg a **Colour Start (Színes Start)** gombot.

### **MEGJEGYZÉS**

A Igazítás laphoz és Oldal beáll. opciók nem használhatók a Háttér törl. opcióval.

<span id="page-35-0"></span>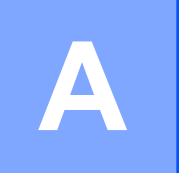

## **Időszakos karbantartás**

## <span id="page-35-1"></span>**A készülék tisztítása és ellenőrzése**

### <span id="page-35-2"></span>**A készülék külső részének megtisztítása**

### **Az LCD kijelzőt az alábbi módon tisztítsa:**

### **FONTOS**

NE használjon semmilyen folyékony vegyszert (etanolt sem).

**1** A berendezés kikapcsolásához nyomja meg hosszan a  $\circ$  gombot. Az LCD

kijelzőn a Leállítás üzenet jelenik meg néhány másodpercre, mielőtt a készülék kikapcsol.

b Az LCD kijelzőt *száraz*, szálmentes kendővel tisztítsa.

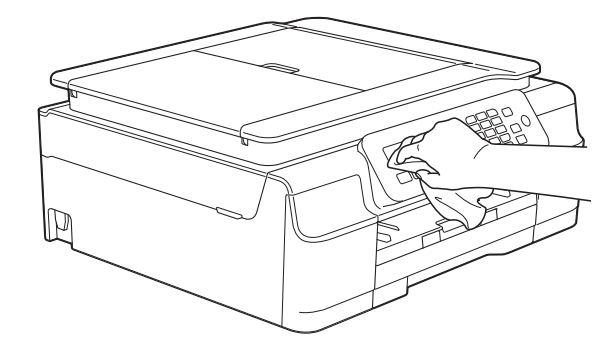

### **A készülék külsejét az alábbiak szerint tisztítsa meg:**

### **FONTOS**

- **•** Használjon semleges tisztítószereket. Az illékony folyadékokkal, például hígítóval vagy benzinnel végzett tisztítás károsítja a készülék külső felületét.
- **•** NE használjon ammóniát tartalmazó tisztítószereket.
- **•** A kezelőpanelen lévő szennyeződés eltávolításához NE használjon izopropilalkoholt. A szertől a panel elrepedhet.
- Teliesen húzza ki a papírtálcát (1) a készülékből.

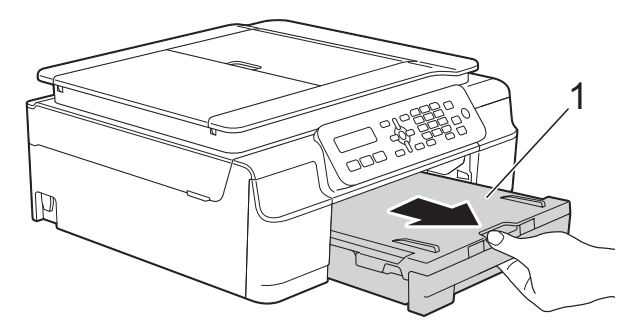

b Törölje le a port a készülék burkolatáról *száraz*, puha, szöszmentes ruhával.

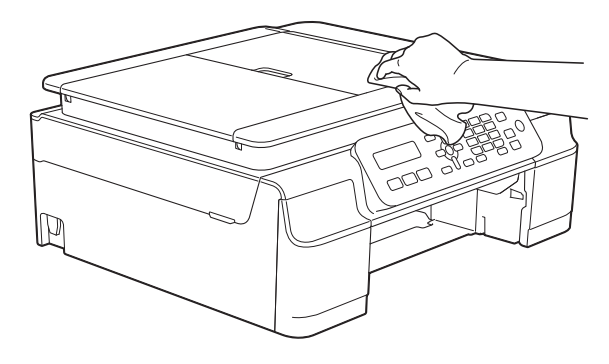

Emelje fel a kimeneti papírtálca fedelét, és vegyen ki minden olyan tárgyat, ami a papírtálcába szorult.

<span id="page-36-2"></span>4 Törölje le a port a papírtálca külsejéről és belsejéről egy *száraz*, puha, szálmentes kendővel.

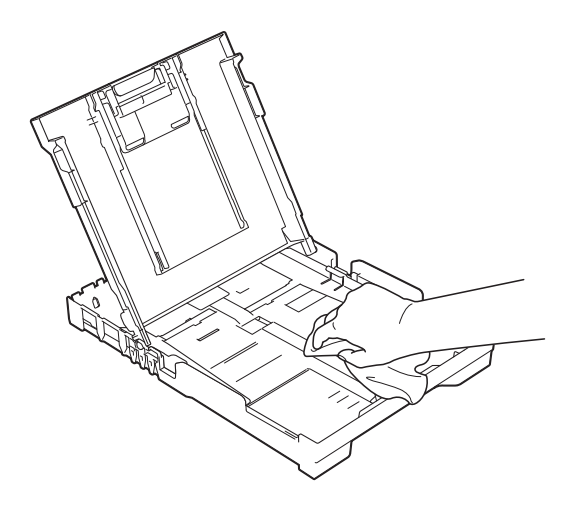

**5** Zárja le a kimeneti papírtálca fedelét, és határozott mozdulattal tegye vissza a papírtálcát a készülékbe.

### <span id="page-36-3"></span><span id="page-36-0"></span>**A készülék nyomtatótálcájának tisztítása**

### **FIGYELEM**

Az áramütés elkerülése érdekében a nyomtatólemez tisztítása előtt feltétlenül húzza ki a készülék tápkábelét az elektromos csatlakozóaljzatból.

a A készülék két oldalán található műanyag füleket használva két kézzel emelje fel a szkenner fedelét nyitott pozícióba.

2 Tisztítsa meg a készülék nyomtatótálcáját (1) és annak környezetét; egy *száraz*, puha, szálmentes kendővel törölje le a szétszóródott tintát.

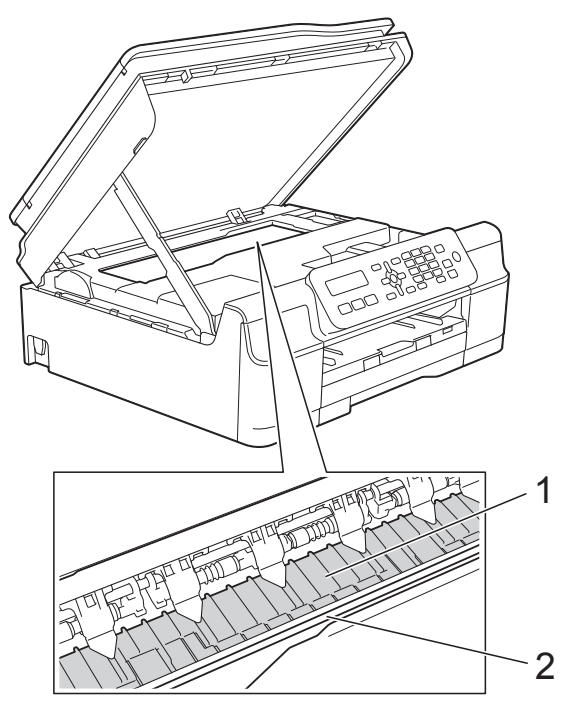

### **FONTOS**

NE érjen az érzékelő sávhoz (2). Ez a készülék meghibásodását okozhatja.

- **3** Emelje fel a szkenner fedelét a retesz kioldásához. Óvatosan nyomja lefelé a szkennerfedél támasztó karját, és két kézzel zárja le a szkenner fedelét.
- Dugja vissza a tápkábelt.

### <span id="page-36-4"></span><span id="page-36-1"></span>**A papíradagoló hengerek tisztítása**

Ha a papíradagoló hengerek tintával szennyezettek, papíradagolási problémák merülhetnek fel.

a Húzza ki a készülék hálózati kábelét az elektromos aljzatból. Teljesen húzza ki a papírtálcát (1) a készülékből.

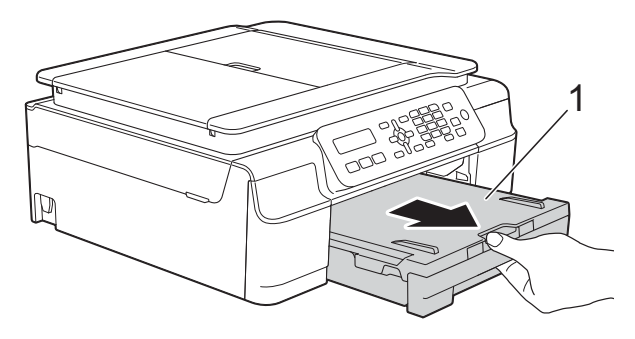

### **MEGJEGYZÉS**

Ha a papírtartó szárny nyitva van, csukja le, majd zárja be a papírtartót.

b Oldalirányú, oda-vissza mozdulatokkal tisztítsa meg a papíradagoló hengereket (1) puha, szálmentes, vízzel enyhén megnedvesített kendővel. A tisztítás után alaposan törölje le a nedvességet a görgőkről egy *száraz*, szálmentes, puha kendővel.

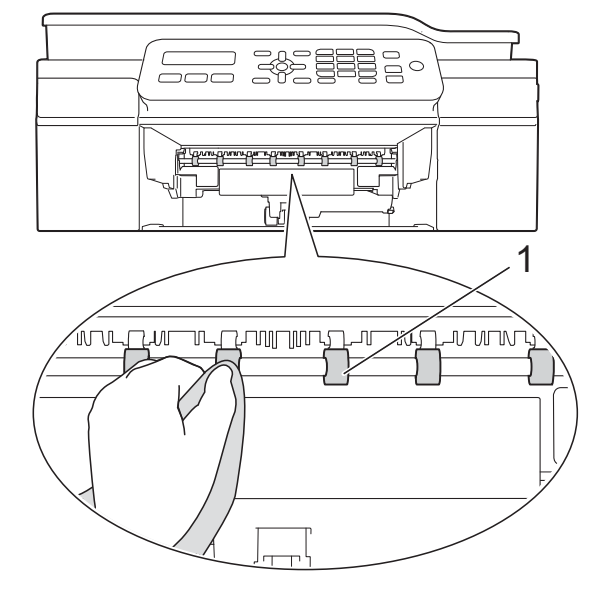

- **3** Határozott mozdulattal tolja vissza a papírtálcát a készülékbe.
- 4 Dugja vissza a tápkábelt.

### **MEGJEGYZÉS**

Csak akkor használja ismét a készüléket, ha a hengerek már teljesen megszáradtak. Ha a készüléket úgy használja, hogy a hengerek még nem száradtak meg, papíradagolási problémák merülhetnek föl.

### <span id="page-37-0"></span>**A papírfelszedő görgők tisztítása**

a Húzza ki a készülék hálózati kábelét az elektromos aljzatból.

2 Teljesen húzza ki a papírtálcát a készülékből.

### **MEGJEGYZÉS**

Ha a készülék több oldalt is adagol, amikor a tálcában csak néhány lap van, tisztítsa meg az alappanelt (1) puha, szálmentes, vízzel enyhén megnedvesített kendővel.

A tisztítás után törölje le alaposan a nedvességet a panelről *száraz*, szálmentes, puha kendővel.

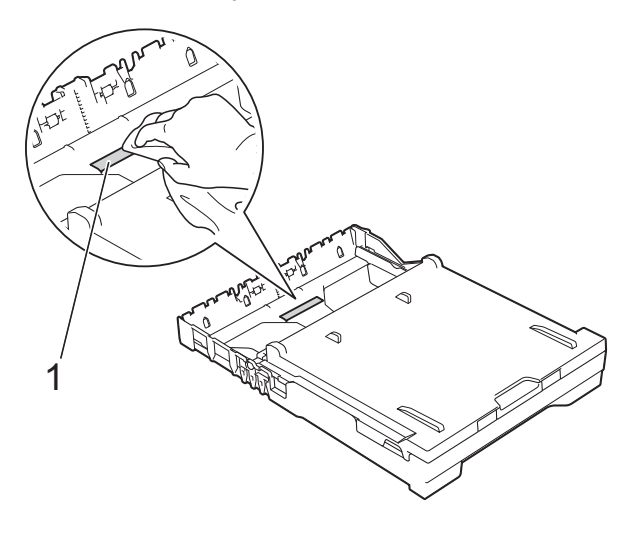

<span id="page-38-1"></span>

**3** Nyissa ki a papírelakadás-megszüntető fedelet (1) a készülék hátoldalánál.

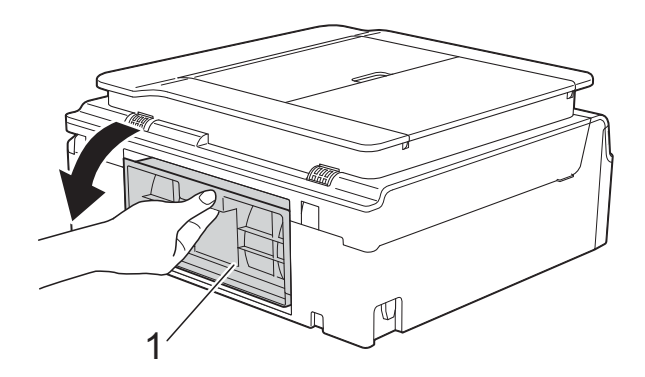

4 Tisztítsa meg a papírfelszedő görgőket (1) puha, szálmentes, vízzel enyhén megnedvesített kendővel. Lassan forgassa el a hengereket, hogy a teljes felületük meg legyen tisztítva. A tisztítás után alaposan törölje le a nedvességet a görgőkről egy *száraz*, szálmentes, puha kendővel.

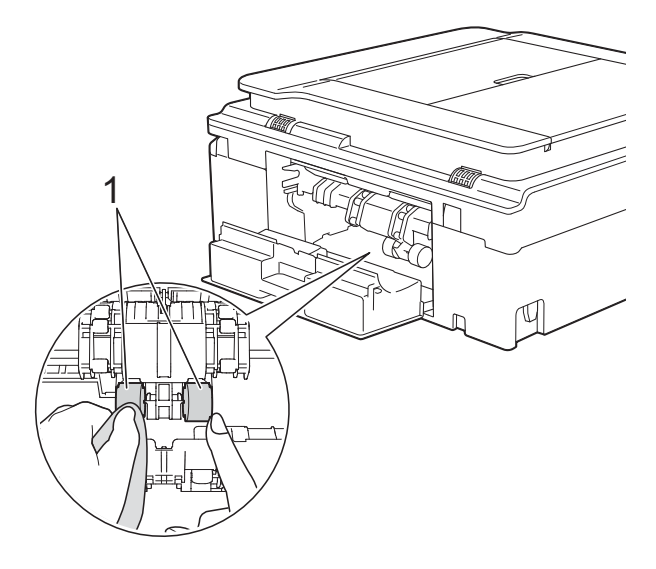

**b** Zárja le a papírelakadás-megszüntető fedelet. Győződjön meg arról, hogy a fedél megfelelően van-e lezárva.

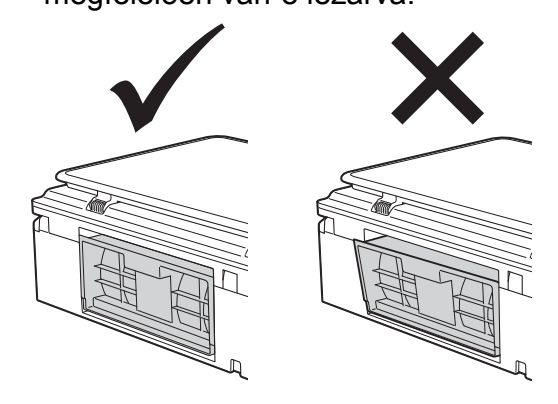

- Határozott mozdulattal tolja vissza a papírtálcát a készülékbe.
- Dugja vissza a tápkábelt.

### <span id="page-38-2"></span><span id="page-38-0"></span>**A tintaszint ellenőrzése**

Ellenőrizheti a patronban található tinta szintjét.

### **(MFC-J245)**

- a Nyomja meg a **Menu (Menü)**, **1**, **<sup>3</sup>** gombokat.
- 2 Az LCD kijelzőn megjelenik a tintamennyiség.
- **3** Nyomja meg a **A** vagy **▼** gombot az ellenőrizni kívánt szín kiválasztásához.
- 4 Nyomja meg a **Stop/Exit (Stop/Kilépés)** gombot.

### **(DCP-J132W)**

- a Nyomja meg a(z) **Menu (Menü)** gombot.
- b Nyomja meg a **a** vagy **b** gombot az 1.Tinta opció kiválasztásához. Nyomja meg a(z) **OK** gombot.
- **6** Nyomja meg a **∆** vagy **▼** gombot a 3.Tinta mennyis. opció kiválasztásához. Nyomja meg a(z) **OK** gombot.

<span id="page-39-1"></span>Az LCD kijelzőn megjelenik a tintamennyiség.  $B$ K:- $\blacksquare$ 

4 Nyomja meg a **A** vagy **▼** gombot az ellenőrizni kívánt szín kiválasztásához.

**6** Nyomja meg a **Stop/Exit (Stop/Kilépés)** gombot.

### **MEGJEGYZÉS**

A tinta mennyiségét ellenőrizheti a számítógépéről.

(▶▶ Szoftver és hálózati használati útmutató.)

## <span id="page-39-2"></span><span id="page-39-0"></span>**A készülék csomagolása és szállítása**

A készülék szállítása során használja a hozzá kapott csomagolóanyagokat. A készülék helyes csomagolásához kövesse az alábbi utasításokat. A garancia nem terjed ki a készülék szállítás közben való sérülésére.

A készülék legyen megfelelően biztosítva a szállítónál.

### **FONTOS**

Fontos, hogy a készülék nyomtatófejét hagyja teljesen "leállni" nyomtatás után. Mielőtt kikapcsolná a készüléket, figyeljen arra, hogy minden mechanikai zaj megszűnt-e. Ha nem hagy időt a leállási folyamat befejezéséhez, az nyomtatási problémákat eredményezhet és károsíthatja a nyomtatófejet.

**10** Húzza ki a készülék hálózati kábelét az elektromos aljzatból.

**2. A készülék két oldalán található** műanyag füleket használva két kézzel emelje fel a szkenner fedelét nyitott pozícióba. Ezután húzza ki a telefonvezetéket a fali telefonaljzatból, majd a készülékből.

**3** Húzza ki az interfész kábelt a készülékből, ha be volt dugva. 4 Emelje fel a szkenner fedelét a retesz (1) kioldásához. Óvatosan nyomja lefelé a szkennerfedél (2) támasztópántját, és zárja le a szkenner fedelét (3) mind a két kezét használva.

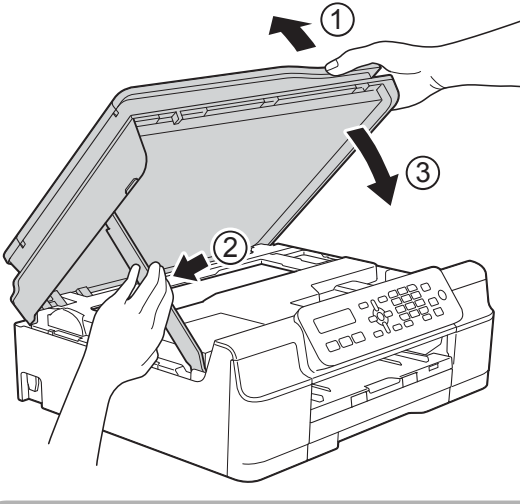

**VIGYÁZAT**

Ügyeljen arra, nehogy becsípje az ujját, amikor a szkenner fedelét lezárja.

- **6** Nyissa ki a tintapatrontartó fedelét.
- **6** Távolítsa el mind a négy tintapatront. A tintapatronok kioldásához nyomja meg a patronok fölötti kioldókarokat. (**▶**▶ Használati útmutató: A *tintapatronok cseréje.*)

Szerelje fel a narancssárga védőelemet, majd zárja le a tintapatron fedelét.

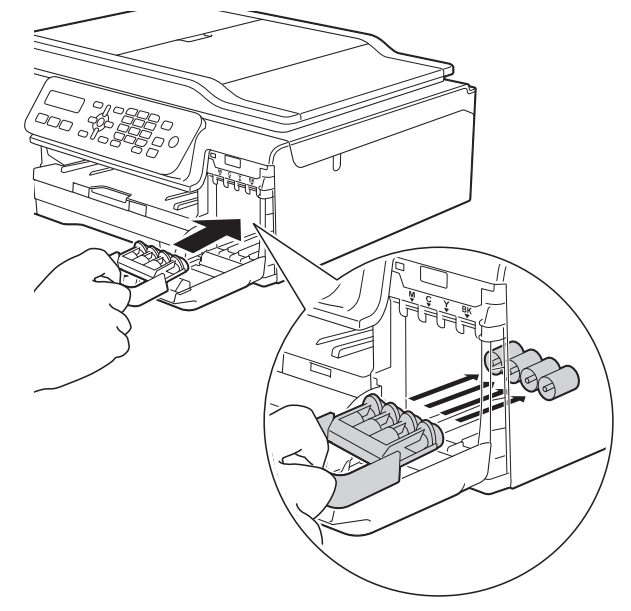

### **FONTOS**

**•** Győződjön meg arról, hogy a narancssárga védő rész bal oldalán található műanyag fül (1) biztosan a helyére kattan (2).

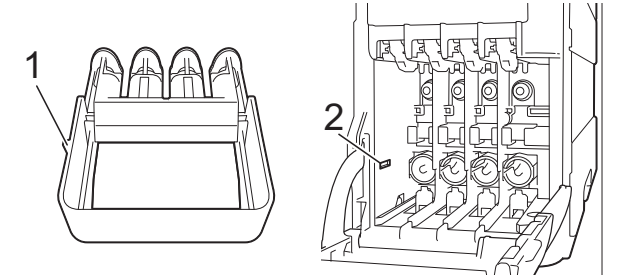

**•** Ha nem sikerül a narancssárga védőelemet megtalálni, szállítsa a készüléket anélkül. Ilyenkor inkább NE szerelje be a tintapatronokat szállítás előtt. **A**

- 
- 8 A készüléket csomagolja be a nejlonba.

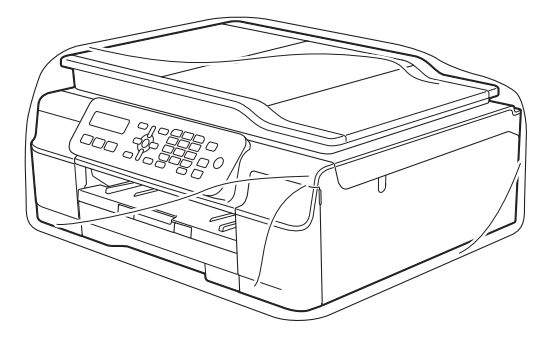

<sup>9</sup> A készüléket és a hozzá kapott nyomtatványokat az eredeti csomagolóanyagokat használva helyezze az eredeti dobozába az ábrán látható módon.

A használt tintapatronokat ne tegye a dobozba.

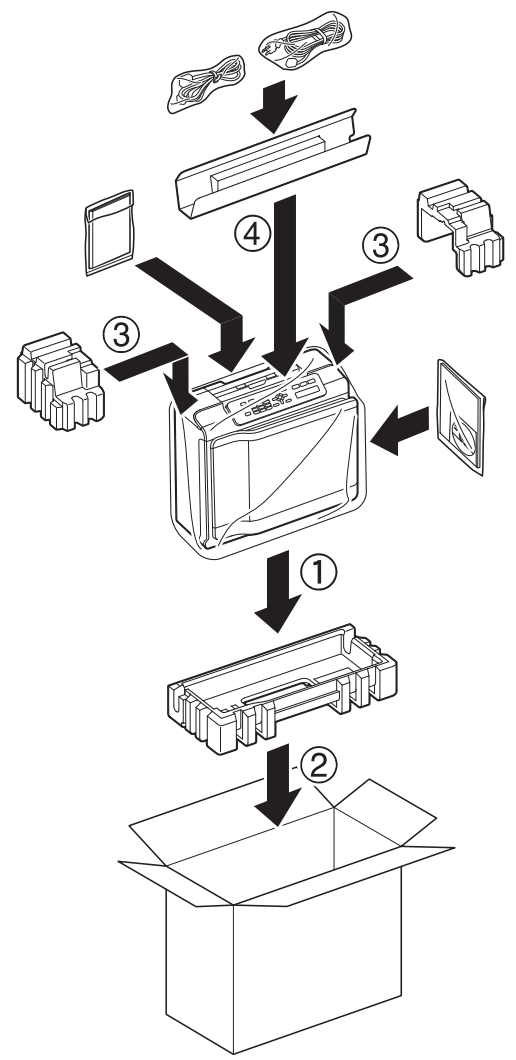

<sup>10</sup> Csukja vissza a dobozt, és ragasztószalaggal zárja le. <span id="page-42-0"></span>**B Szójegyzék**

Ez a jellemzők és kifejezések egy minden részletre kiterjedő listája, ami Brother kézikönyvekben található. Ezen tulajdonságok érvényessége a vásárolt modell típusától függ.

#### **Adásigazolás (Küldés-igazolási jelentés)**

Egy lista, mely minden küldött faxot tartalmaz, azok küldési dátumával, idejével és számával együtt.

#### **ADF (automatikus dokumentumadagoló)**

A dokumentumot be lehet tenni az ADFbe, ahonnan a készülék automatikusan, oldalanként beolvassa.

#### **Automatikus faxküldés**

Fax küldése a külső telefon kagylójának felvétele nélkül.

#### **Automatikus kicsinyítés**

Csökkenti a beérkező faxok méretét.

#### **Automatikus újrahívás**

Egy olyan funkció, mely lehetővé teszi, hogy a készülék öt perc elteltével újrahívja a legutóbb hívott faxszámot, ha az a vonal foglalt volt és így nem ment át a fax.

#### **Állomás-azonosító (ID)**

A tárolt adatok, melyek a faxolt oldalak tetején megjelennek. Tartalmazza a küldő nevét és faxszámát.

#### **Beállítás-táblázatok**

Könnyen áttekinthető utasítások gyűjteménye, mely a készülék konfigurálásához használható beállításokat és lehetőségeket tartalmazza.

#### **Címjegyzék**

A könnyített tárcsázás érdekében gyorshívó memóriahelyeken, valamint csoportnévként eltárolt nevek és számok listája.

#### **CNG hangok**

A faxkészülékek által automatikus küldés esetén küldött különleges hangkódok (sípszók), melyek tudatják a fogadó készülékkel, hogy egy faxkészülék telefonál.

#### **Csengetés hangereje**

A készülék csengetésének hangerőbeállítása.

#### **Csengetési késleltetés**

A csengetések száma, mielőtt a készülék fogadná a hívást Csak fax és Fax/Tel üzemmódban.

#### **Csoportszám**

Gyorshívó számok együttese, melyek egy gyorshívási memóriahelyen vannak eltárolva körfaxolás céljából.

#### **ECM (Hibaelhárítás módja)**

Érzékeli a faxküldés során jelentkező hibákat, és újraküldi a hibás faxoldalakat.

#### **F/T csengetési idő**

A Brother készülék azon csengetésének időtartama (ha a vételi mód beállítása Fax/ Tel), mely arra figyelmezteti Önt, hogy vegyen fel egy telefonhívást, melyet a készülék fogadott.

#### **Fax észlelése**

Lehetővé teszi, hogy a készülék reagáljon a CNG hangokra, ha Ön a hívás fogadásával megszakít egy faxhívást.

#### **Fax/Tel**

Faxokat és telefonhívásokat fogadhat. Ne használja ezt az üzemmódot, ha telefonos üzenetrögzítő készüléket (TAD) használ.

#### **Faxhangok**

Az adatkommunikálás során a küldő és fogadó faxkészülékek által küldött jelek.

**39**

#### **Faxnapló**

Feltünteti az utolsó 200 bejövő és kimenő fax információit. A TX jelentése küldés. Az RX jelentése fogadás.

#### **Felbontás**

A függőleges és vízszintes vonalak hüvelykenkénti száma. (Lásd Normál felbontás, Finom felbontás, Szuperfinom felbontás és Fénykép felbontás.)

#### **Felhasználói beállítások**

Nyomtatott jelentés a készülék aktuális beállításairól.

#### **Fényerő**

A Fényerő értékének megváltoztatásával az egész kép világosítható vagy sötétíthető.

#### **Fénykép felbontása (csak monokróm)**

Felbontási beállítás, mely a szürke változatos árnyalatait használja a fényképek legjobb megjelenítése érdekében.

#### **Finom felbontás**

A felbontás 203 × 196 dpi. Kisebb nyomatokhoz és grafikonokhoz használatos.

#### **Gyorshívás**

A könnyített tárcsázás érdekében megadhat neveket és számokat.

#### **Hang**

A tárcsázás egy formája, mely nyomógombos telefonokat kiszolgáló vonalakon használatos.

#### **Hangjelzés hangereje**

A gombnyomás vagy hiba esetén hallható sípszó hangerejének beállítása.

#### **Ideiglenes beállítások**

Minden egyes faxküldés és másolat esetében módosíthat bizonyos opciókat, anélkül, hogy az alapértelmezett beállításokat megváltoztatná.

#### **Impulzus**

A tekerőtárcsázás egyik telefonvonali leképezése.

#### **Innobella™**

Az Innobella™ a Brother által felkínált eredeti kellékanyagok terméksora. A legjobb minőség érdekében a Brother az Innobella™ márkájú tinta és papír használatát javasolja.

#### **Keresés**

Az eltárolt gyorshívó és csoportszámok számsorrendbe vagy ábécésorrendbe rendezett elektronikus listája.

#### **Kettős hozzáférés**

A készülék a beütemezett feladatokat a fax memóriából való elküldésével, illetve a bejövő fax fogadásával vagy kinyomtatásával egyidejűleg be tudja olvasni a memóriába.

#### **Kézi faxküldés**

Ha felveszi a külső telefon telefonkagylóját, hallhatja, hogy a fogadó faxkészülék fogadja a hívást, mielőtt Ön a faxküldés indításához megnyomja a **Mono Start** vagy **Colour Start (Színes Start)** gombot.

#### **Kommunikációs hiba (Komm. hiba)**

A faxküldés vagy -fogadás során általában a vonal zajossága vagy az elektrosztatikusság miatt bekövetkező hiba.

#### **Kompatibilitási csoport**

Egy faxkészüléknek azon képessége, hogy egy másikkal kommunikálni tud. Az ITU-T csoportok közti kompatibilitás garantált.

#### **Kontraszt**

Sötét vagy világos dokumentumok kiegyenlítését szolgáló beállítás, melynek eredményeként a sötét dokumentumokról készült fax vagy másolat világosabb, a világos pedig sötétebb lesz.

#### **Kódolási módszer**

A dokumentumban lévő információk kódolásának módja. Minden faxkészüléknek be kell tartania a Modified Huffman (MH) minimum-előírást. Az Ön készüléke nagyobb tömörítésre is képes – Modified Read (MR), Modified Modified Read (MMR) és JPEG – ha a fogadó készüléknek is megvannak ugyanezek a képességei.

#### **Körfaxolás**

Funkció, mely lehetővé teszi, hogy egynél több számra is elküldje ugyanazt a faxüzenetet.

#### **Küldés**

A faxoknak telefonvonalon keresztül, az Ön készülékéről a fogadó faxkészülékre való elküldésének folyamata.

#### **Külső telefon**

A készülékhez csatlakoztatott TAD (telefonos üzenetrögzítő készülék), vagy telefon.

#### **LCD (Folyadékkristályos kijelző)**

Ez a készüléken található kijelző képernyő, amelyen megjelennek a képernyőn keresztüli programozás során az interaktív üzenetek és ha a készülék tétlen, akkor a dátumot és az időt mutatja.

#### **Melléktelefon**

Egy telefon, mely bár ugyanazt a vonalat használja, mint a faxkészülék, de más fali csatlakozóaljzatba van bekötve.

#### **Memóriafogadás**

A fogadott faxokat a készülék a memóriájába menti, ha a készülékből kifogyott a papír.

#### **Menü mód**

Programozási üzemmód a készülék beállításainak módosításához.

#### **Naplózási időköz**

Az automatikusan nyomtatott Faxnaplójelentések nyomtatása közötti, előzetesen meghatározott idő. A Faxnapló-jelentést soron kívül, a megadott rendszeresség megszakítása nélkül is kinyomtathatja.

#### **OCR (optikai karakterfelismerés) (MFC modell)**

A Nuance™ PaperPort™ 12SE vagy Presto! PageManager szoftveralkalmazással egy szöveg képét olyan szöveggé konvertálja, amely már szerkeszthető.

#### **Standard felbontás**

203 × 98 dpi (monokróm). 203 × 196 dpi (színes). Ez a normál méretű szövegekhez használatos, és a leggyorsabb átküldést biztosítja.

#### **Színfokozás**

A kép színét állítja a jobb nyomtatási minőség eléréséhez az élesség, a fehéregyensúly és a színmélység javításával.

#### **Színmélység**

A Színmélység értékének megváltoztatásával az egész kép világosítható vagy sötétíthető.

#### **Szkennelés**

Papírdokumentumról készült elektronikus kép küldése a számítógépre.

#### **Szuperfinom felbontás (csak monokróm)**

203 × 392 dpi. A nagyon kicsi méretű nyomatokhoz és vonalmintákhoz ez a legjobb.

#### **Szünet**

Ez lehetővé teszi, hogy 3,5 másodperces késleltetést iktasson be a hívási folyamatba olyankor, amikor épp hívópanellel hív vagy számokat rögzít a gyorshívási memóriahelyre. Nyomja meg a **Redial/Pause (Újratárcsáz/Leállít)** gombot a vezérlőpulton annyiszor, amilyen hosszú szünet beillesztésére szüksége van.

#### **Szürkeárnyalat**

A szürke szín fényképek másolásakor, beolvasásakor és faxolásakor rendelkezésre álló árnyalatai.

#### **TAD (telefonos üzenetrögzítő készülék)**

A készülékhez egy telefonos üzenetrögzítő készüléket (TAD) is csatlakoztathat.

#### **Távoli aktiválás kódja**

Akkor nyomja meg ezt a kódot (**l 5 1**), ha mellék- vagy külső telefonon fogad faxhívást.

### **Távoli kikapcsolási kód**

### **(Csak Fax/Tel. üzemmódnál)**

Ha a készülék fogad egy telefonhívást, ál/ kettős csengetést hallat. Ha megnyomja ezt a kódot (**# 5 1**), fogadhatja a hívást egy melléktelefonon.

#### **Tengerentúli üzemmód**

Ideiglenes módosításokat eszközöl a faxhangokban, hogy alkalmazkodjon a tengerentúli telefonvonalak zaj- és elektrosztatikussági jellemzőihez.

#### **Valós idejű adatküldés**

Ha a memória megtelt, akkor a faxokat azonnali átadással, valós időben is küldheti.

#### **Várakozó feladatok**

Ellenőrizheti, hogy mely feladatok várakoznak elküldésre a memóriában, illetve egyenként törölheti őket.

#### **WLAN-jelentés**

Egy nyomtatott jelentés a WLAN kapcsolódás eredményéről.

<span id="page-46-0"></span>**C Index**

## **Számjegyek**

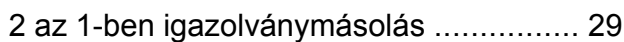

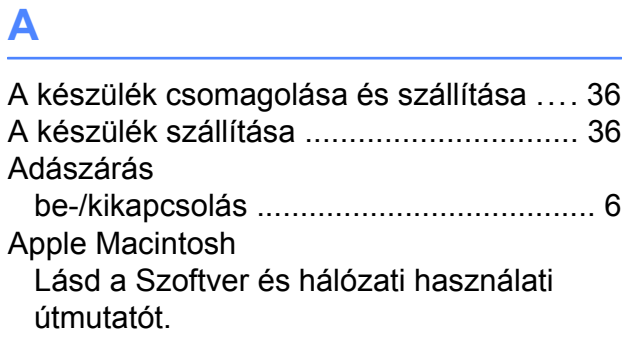

## **Á**

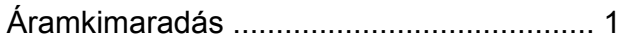

### **C**

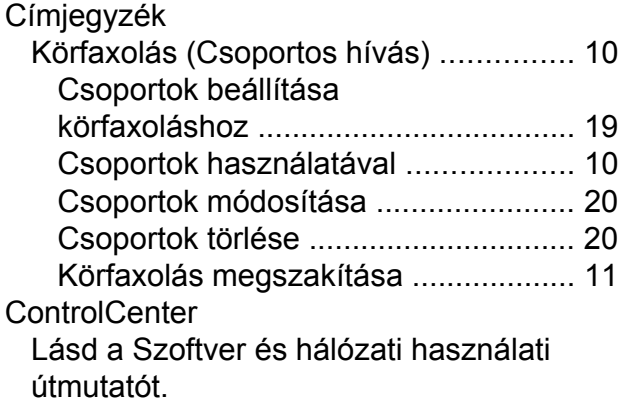

### **CS**

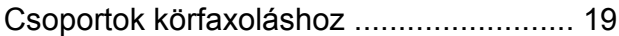

### **F**

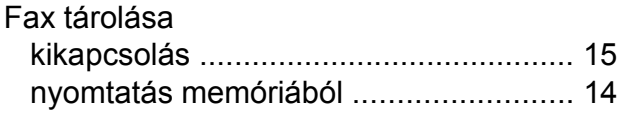

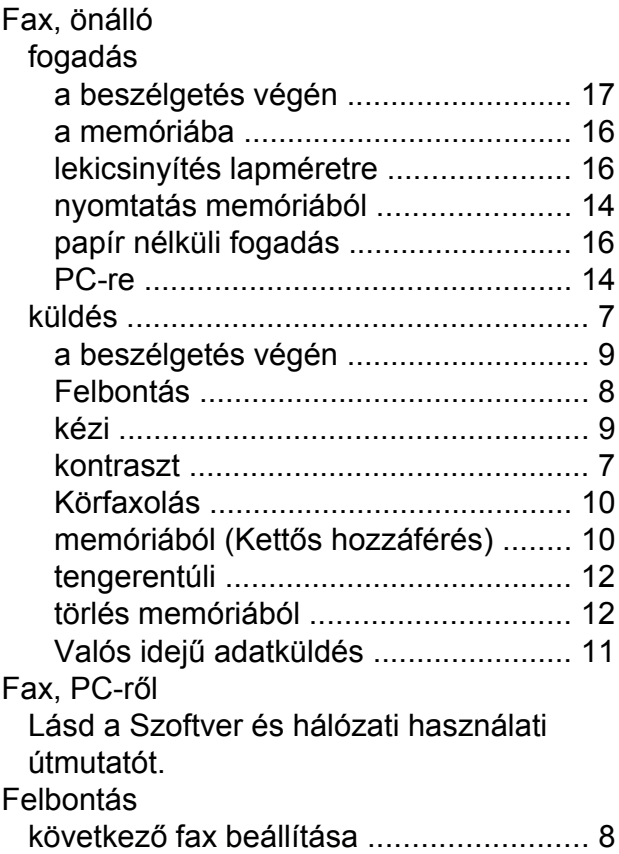

### **H**

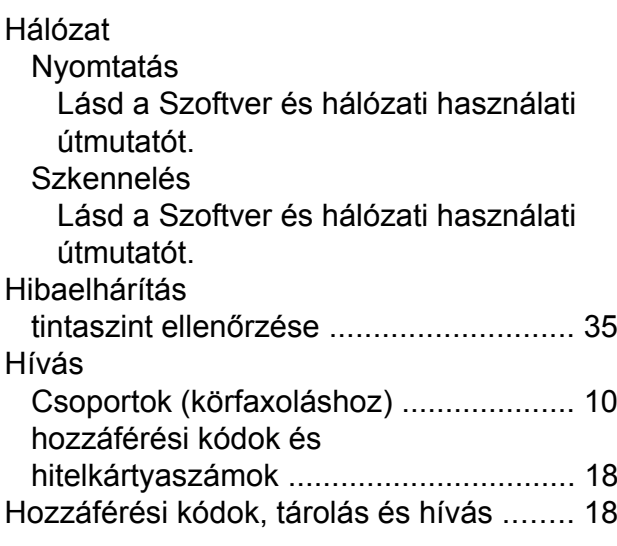

### **I**

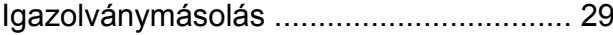

**C**

### **J**

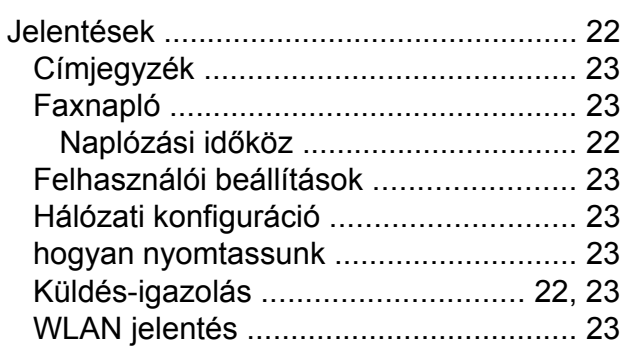

### **K**

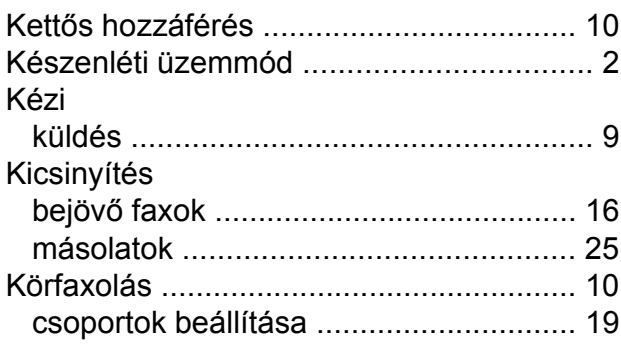

### **L**

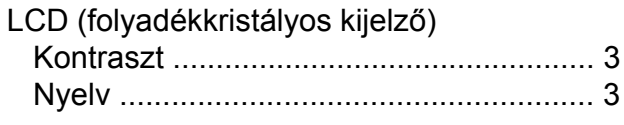

### **M**

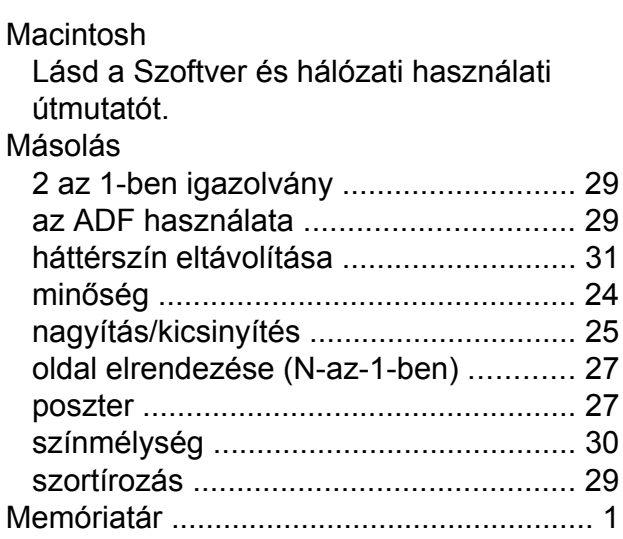

### **N**

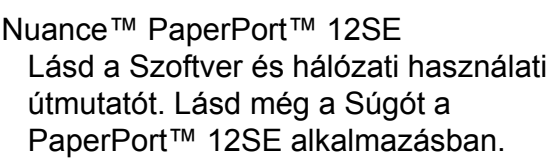

### **NY**

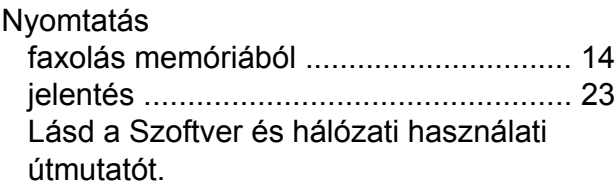

### **P**

Presto! PageManager Lásd a Szoftver és hálózati használati útmutatót. Lásd még a Presto! PageManager alkalmazás Súgóját.

### **SZ**

Szkennelés Lásd a Szoftver és hálózati használati útmutatót.

### **T**

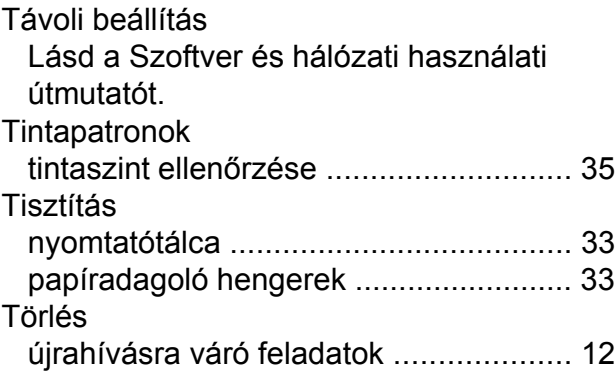

### **Ü**

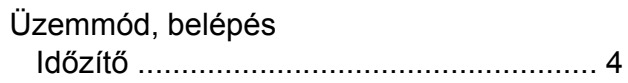

### **V**

Vezeték nélküli hálózat

Lásd a Gyors telepítési útmutatót és a Szoftver és hálózati használati útmutatót.

### **W**

Windows®

Lásd a Szoftver és hálózati használati útmutatót.

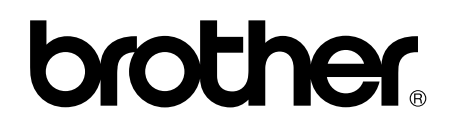

### **Látogasson meg bennünket a világhálón <http://www.brother.com/>**

Ezek a készülékek kizárólag abban az országban használhatók, ahol megvásárolták őket. A helyi Brother vállalatok vagy viszonteladóik kizárólag az adott országban megvásárolt készülékekhez nyújtanak műszaki támogatást.

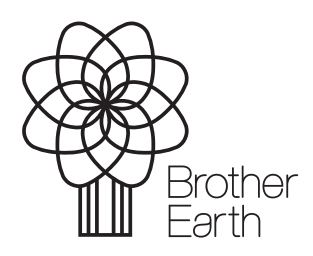

[www.brotherearth.com](http://www.brotherearth.com)